# Vine Linux  $3.1$  ppc

## MATSUBAYASHI 'Shaolin' Kohji*<sup>∗</sup>*

## 平成 16 11 25

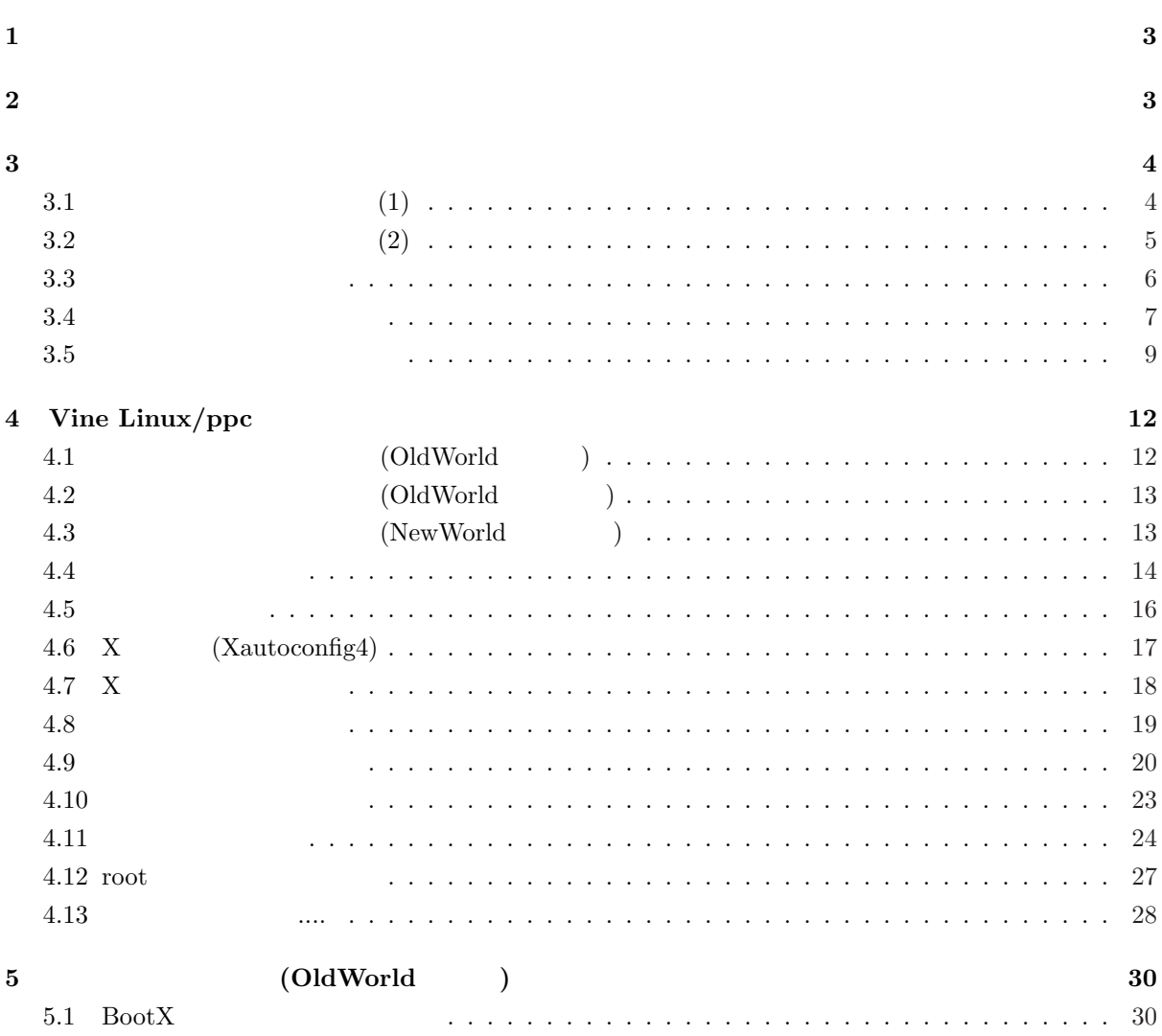

*<sup>∗</sup>*mailto:shaolin@vinelinux.org

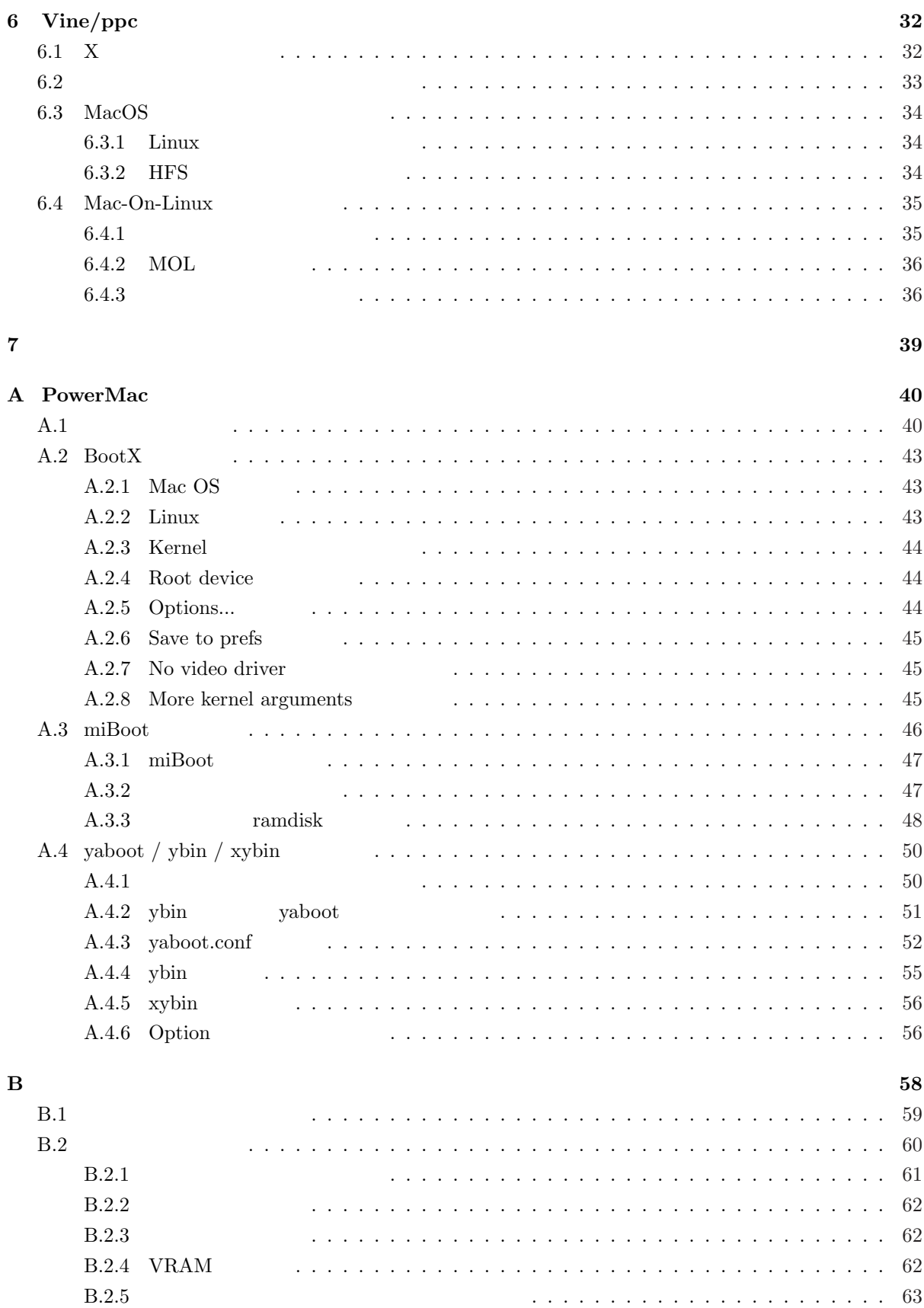

 $\mathbf{1}$ 

```
Vine Linux 3.1 ppc ( Vine/ppc)
 \begin{minipage}{0.9\linewidth} \textbf{Vine/ppc} \end{minipage} \begin{minipage}{0.9\linewidth} \textbf{CPU} \end{minipage} \begin{minipage}{0.9\linewidth} \textbf{CPU} \end{minipage} \begin{minipage}{0.9\linewidth} \textbf{CPU} \end{minipage} \begin{minipage}{0.9\linewidth} \textbf{CPU} \end{minipage} \begin{minipage}{0.9\linewidth} \textbf{CPU} \end{minipage} \begin{minipage}{0.9\linewidth} \textbf{CPU} \end{minipage} \begin{minipage}{0.9\linewidth} \textbf{CPU} \end{minipage} \( \hskip 1in \text{DowerMac}web 1\rm{Vine/ppc} i386 \rm{i}1386\rm ppc
```
## **2** ディレクトリ構成

Vine/ppc CD-ROM (Vine Linux  $3.1/\text{ppc}$ )

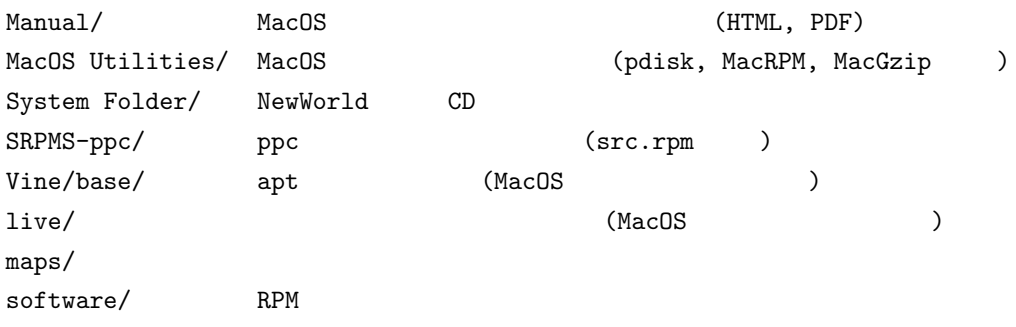

<sup>1</sup>http://vinelinux.org/ppc/compatibility/

#### Vine Linux PCI PowerMac

### $3.1$  (1)

 $Vine/ppc$  PowerMac 2000 PowerMac 2000 PowerMac 2001 PowerMac 2001 Services 2011 Services 2011 Services 2011 Services 2011 Services 2012 Services 2012 Services 2012 Services 2012 Services 2012 Services 2012 Services 2012 Serv

**OldWorld** MacOS ROM ROM **CON** SECONDARY ROM **EXAMPLE 2018**  $3.0$  PowerMac G3 DT/MT/All-In-One ( G3) PowerBook G3 (WallStreet) **NewWorld** MacOS ROM Mac OS ROM」ファイルを使う機種です.Open Firmware のバージョンは 3.0「以上」となりま PowerMac G3 (Blue & White) iMac PowerBook G3 (Lombard)  $\hspace{1cm}$  $PowerMac (6100/7100/8100$   $NuBus$   $)$   $PowerBook Duo 2300c,$ PowerBook 5300, PowerBook 1400 PowerBook Performa 5200, 6200, 6300 Vine/ppc Linux MkLinux<sup>2</sup> Nubus-pmac  $( \text{Vine/ppc} \label{Vine}$ 64bit PowerPC Macintosh (PowerMac G5, iMac G5) Vine/ppc

<sup>2</sup>http://www.mklinux.org/

<sup>3</sup>http://nubus-pmac.sourceforge.net

**3.2** (2)

 $PCI$ 

 $\begin{array}{lll} {\rm PowerMac} & \hspace*{1.5cm} / \end{array}$ 

- *•* ビデオカード
- *•* モニタの垂直/水平周波数
- 
- **•**  $\mathbf{r} = \mathbf{r} \cdot \mathbf{r} + \mathbf{r} \cdot \mathbf{r} + \mathbf{r} \cdot \mathbf{r} + \mathbf{r} \cdot \mathbf{r} + \mathbf{r} \cdot \mathbf{r} + \mathbf{r} \cdot \mathbf{r} + \mathbf{r} \cdot \mathbf{r} + \mathbf{r} \cdot \mathbf{r} + \mathbf{r} \cdot \mathbf{r} + \mathbf{r} \cdot \mathbf{r} + \mathbf{r} \cdot \mathbf{r} + \mathbf{r} \cdot \mathbf{r} + \mathbf{r} \cdot \mathbf{r} + \mathbf{r} \cdot \mathbf{r$
- SCSI
- ATA33/66/100/133
- USB
- IEEE1394 (FireWire)
- **• •**  $\mathbf{r} = \mathbf{r} \cdot \mathbf{r}$

MacOS **Example 2018** Linux  $\alpha$ 

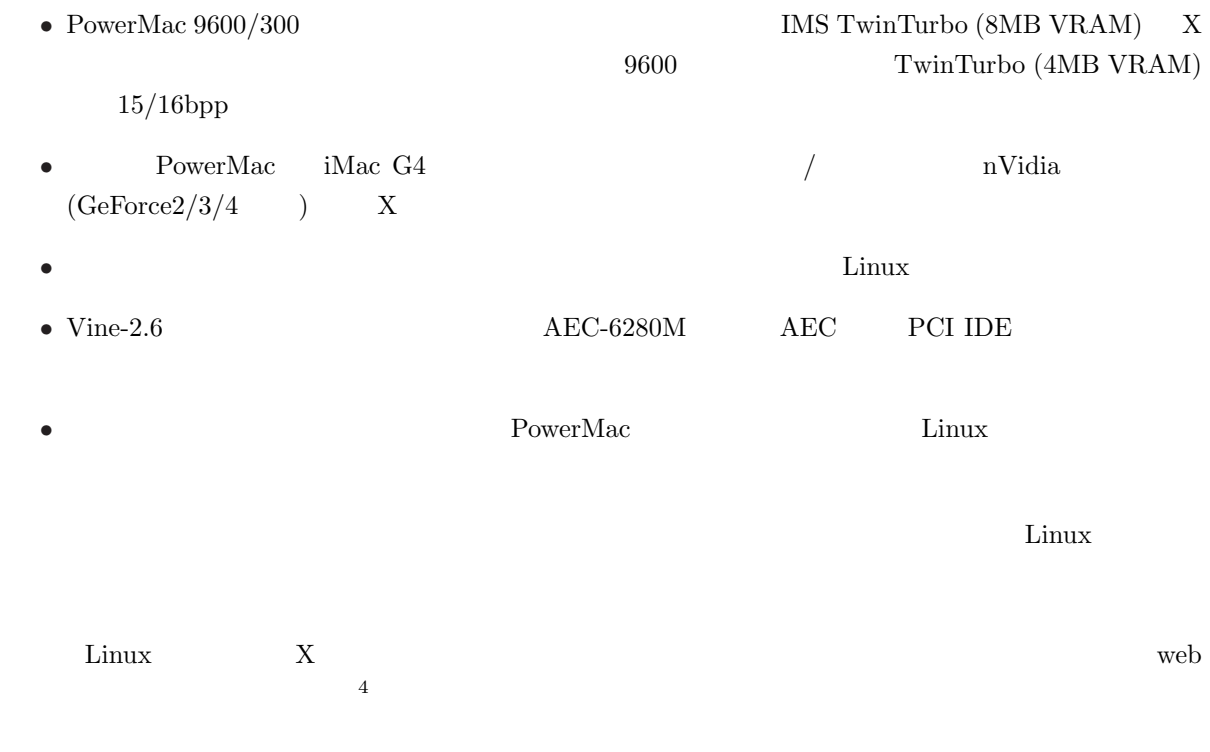

<sup>4</sup>http://vinelinux.org/ppc/compatibility/

ADB (Apple Desktop Bus) USB  $\rm Mac$   $\rm PS/2$  $(\text{ADB})$ キーボードはできれば拡張タイプ (ファンクションキーがついているもの) をお使いになるのをお勧めし  $\overline{2}$   $\overline{X}$  3  $\overline{a}$  1  $\overline{a}$  $(Section 6.2)$ 

 $3rd$   $ADB$   $2$   $Linux$ 

 $3.3$ 

# i386  $\text{Vine/ppc}$  Linux PowerMac PowerBook MacOS MacOS X  $\lim_{\mathbf{x}}$  $\begin{minipage}{0.9\linewidth} \texttt{SCSI/IDE} \end{minipage} \begin{minipage}{0.9\linewidth} \begin{minipage}{0.9\linewidth} \texttt{SCSI} \end{minipage} \vspace{0.1in} \begin{minipage}{0.9\linewidth} \begin{minipage}{0.9\linewidth} \texttt{SCSI} \end{minipage} \end{minipage} \vspace{0.1in} \begin{minipage}{0.9\linewidth} \begin{minipage}{0.9\linewidth} \begin{minipage}{0.9\linewidth} \texttt{SCSI} \end{minipage} \end{minipage} \vspace{0.1in} \begin{minipage}{0.9\linewidth} \begin{min$ Linux  $\frac{d}{dt}$  $\rm MacOS$  $CD$  CD  $CD$ 1.  $\blacksquare$  $2.$  CD  $3.$  CD 4. MacOS  $MacOS$ 5.  $$\,{\rm MacOS}\>/\,{\rm MacOS}$  X

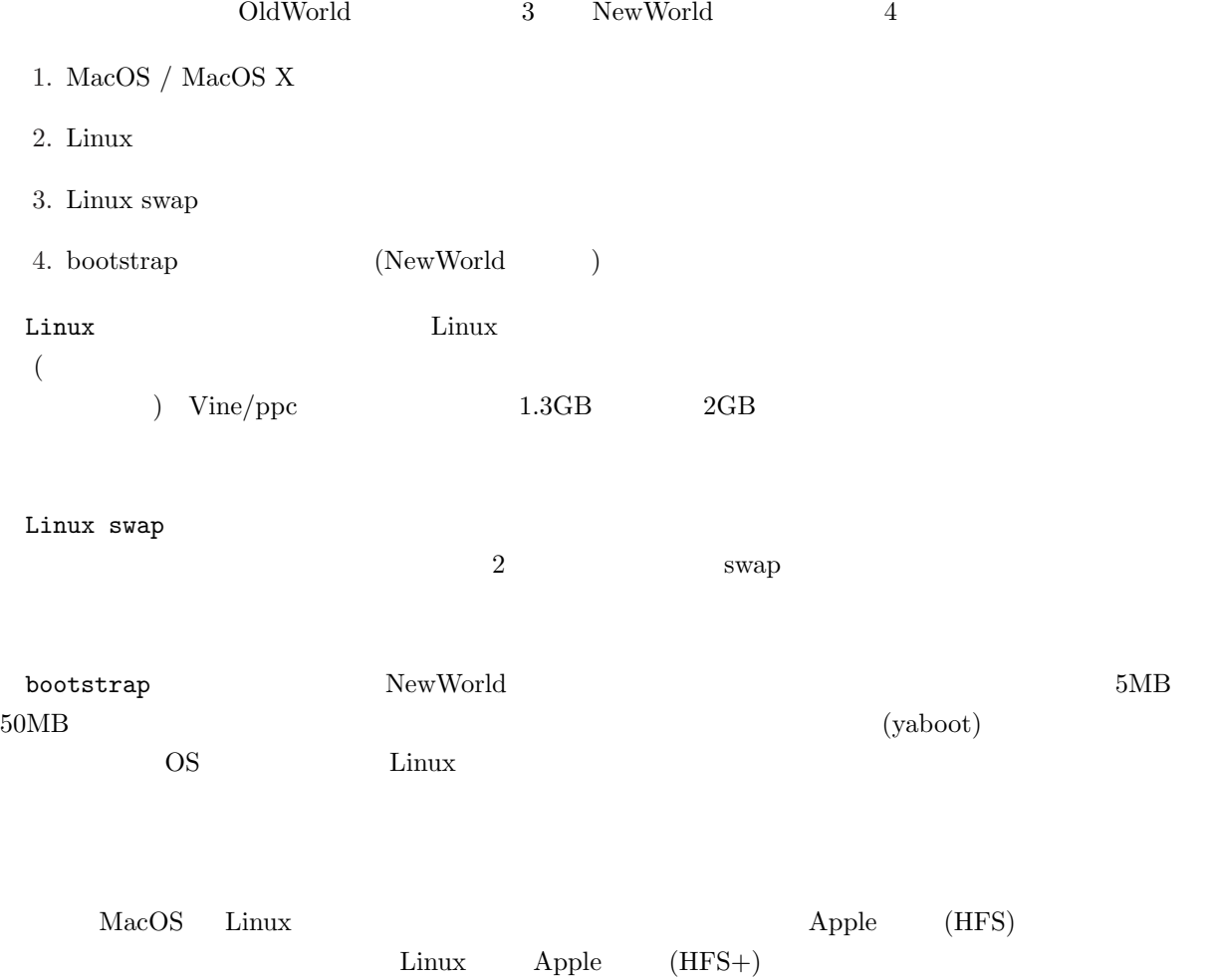

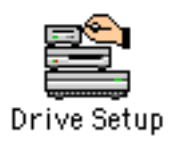

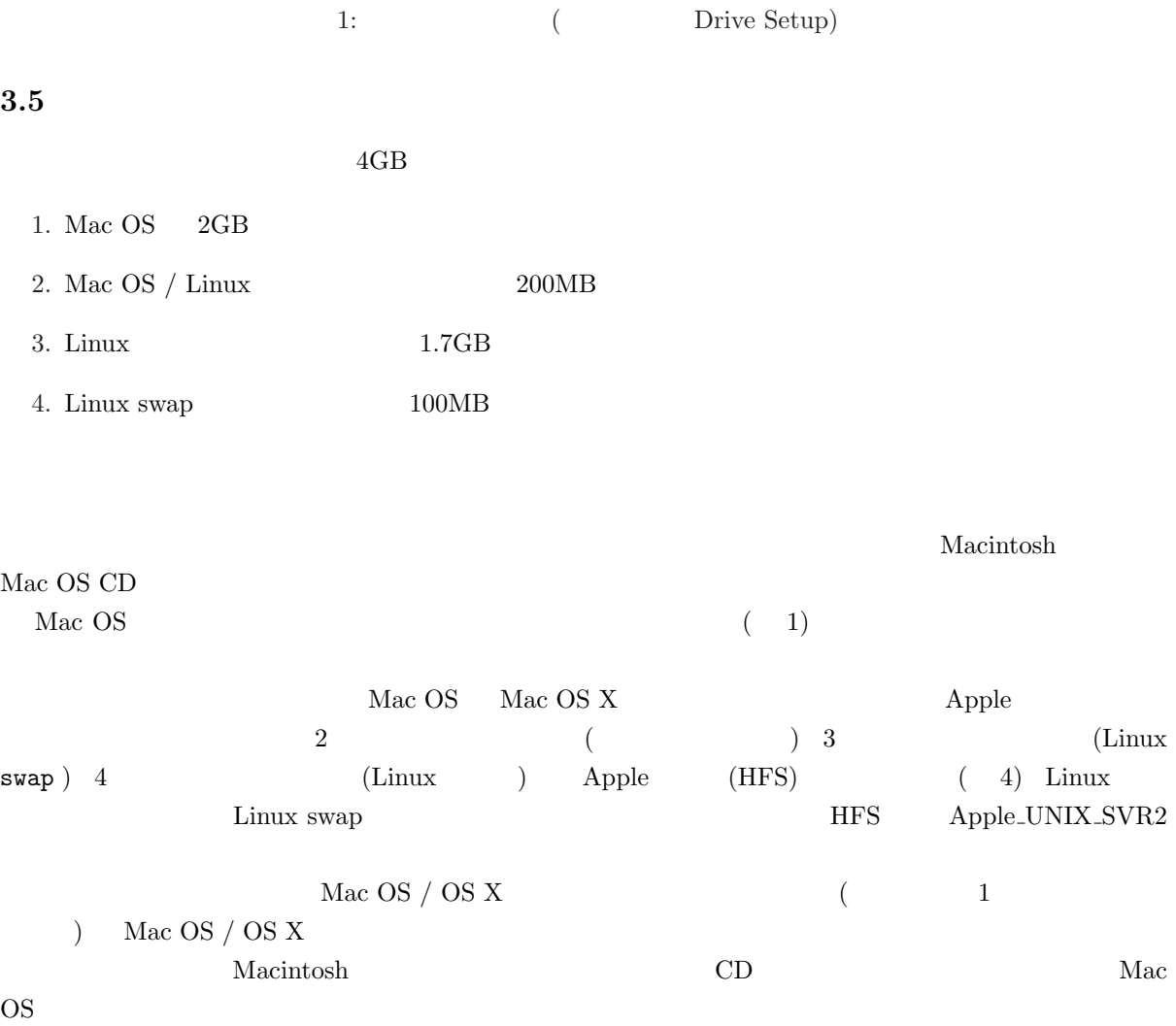

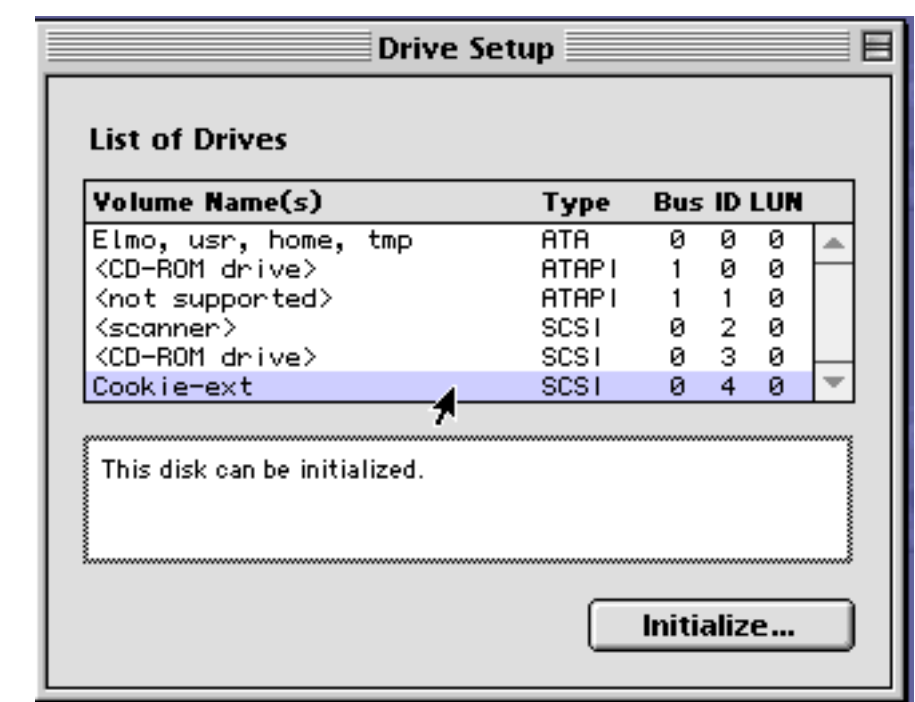

 $2:$ 

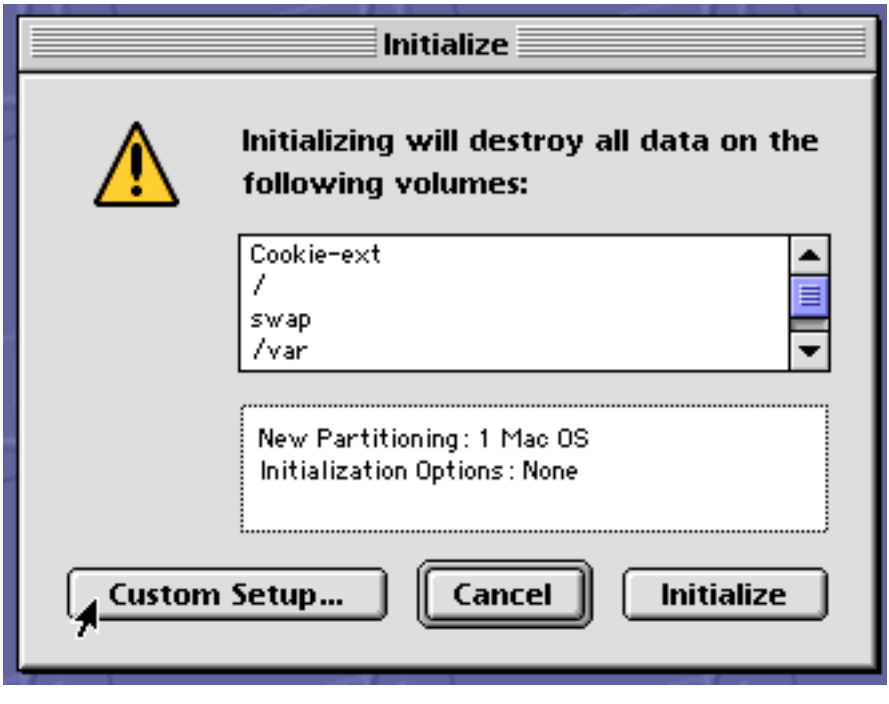

 $3:$   $\dots$ 

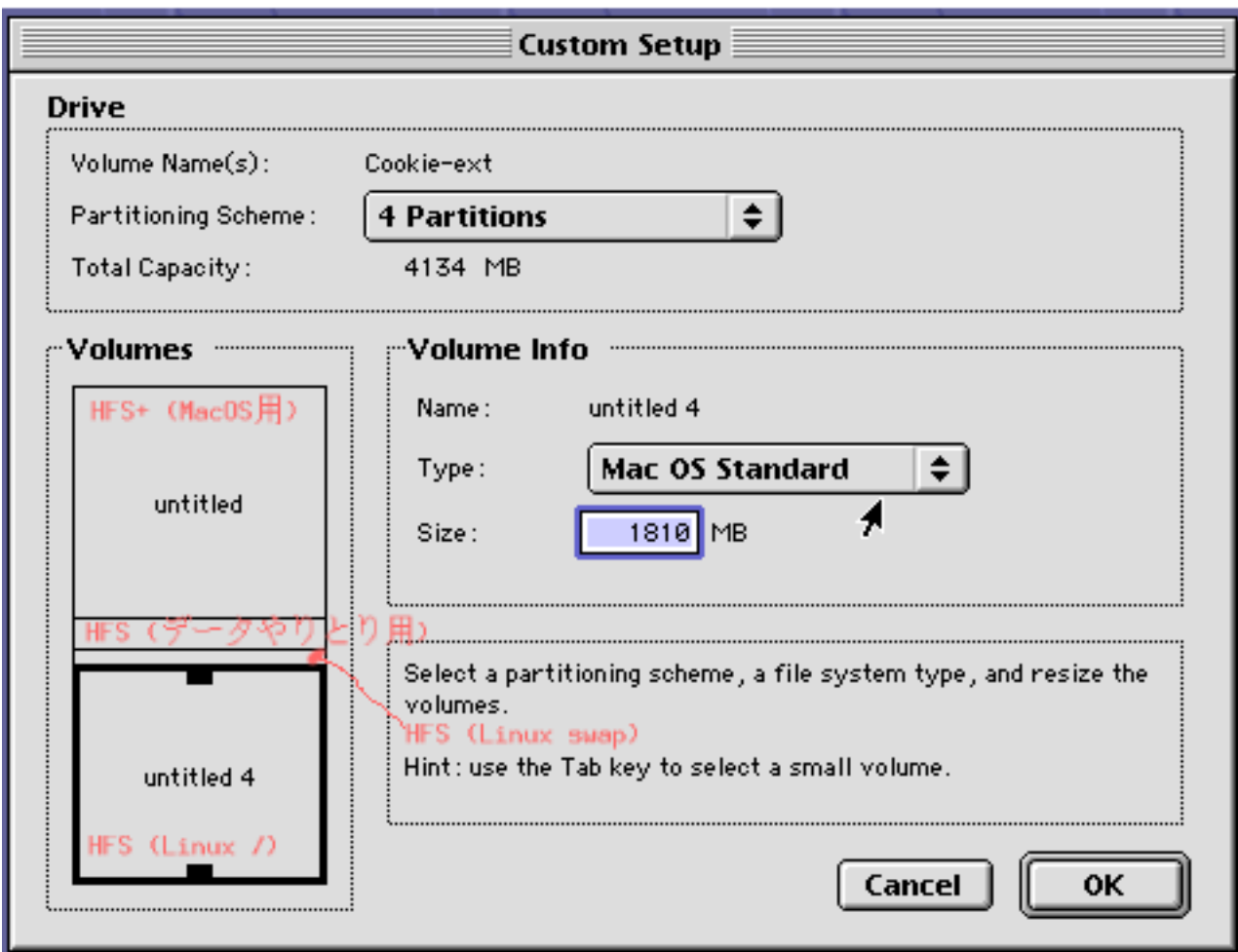

 $4:$ 

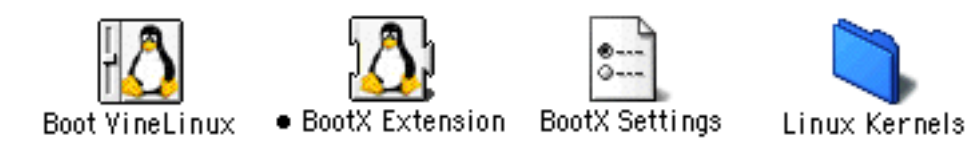

5: BootX

# **4** Vine Linux/ppc

CD-ROM Vine Linux/ppc

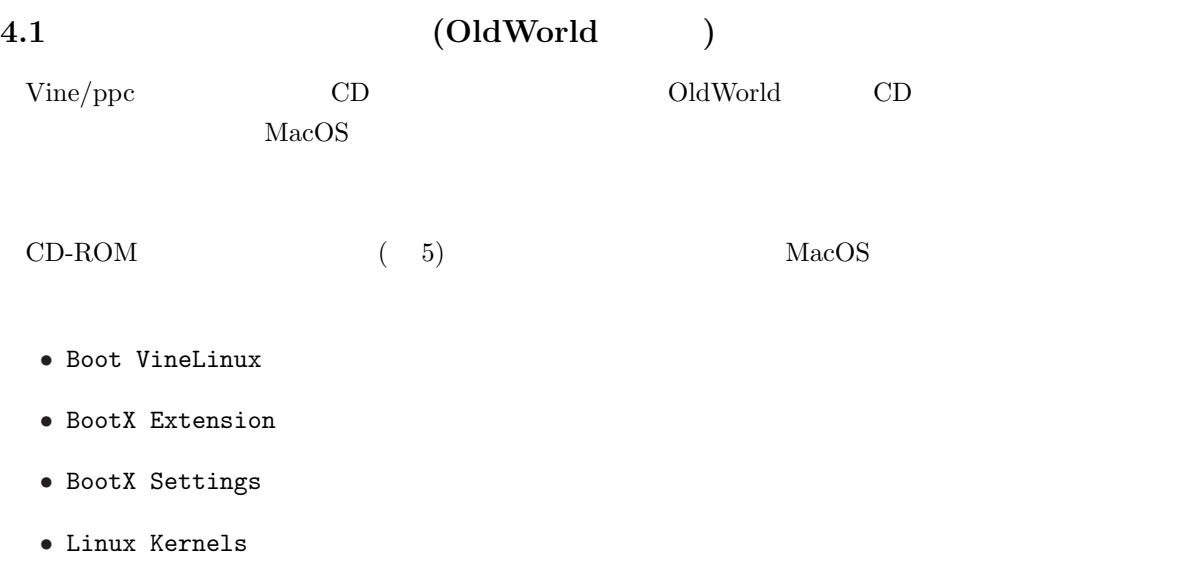

• ramdisk.tar.gz

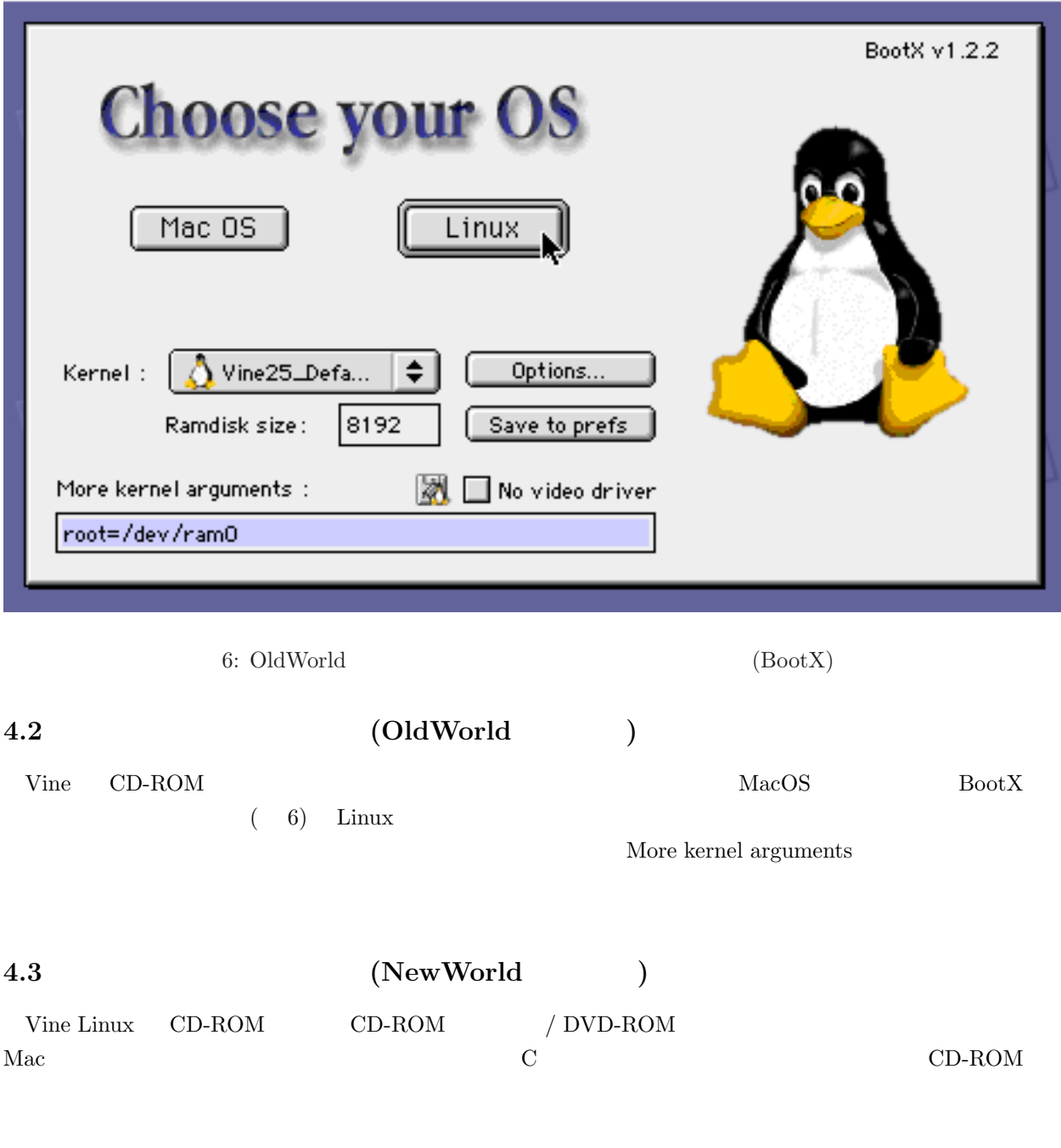

 $( 7)$  install  $\mathtt{install}$ 

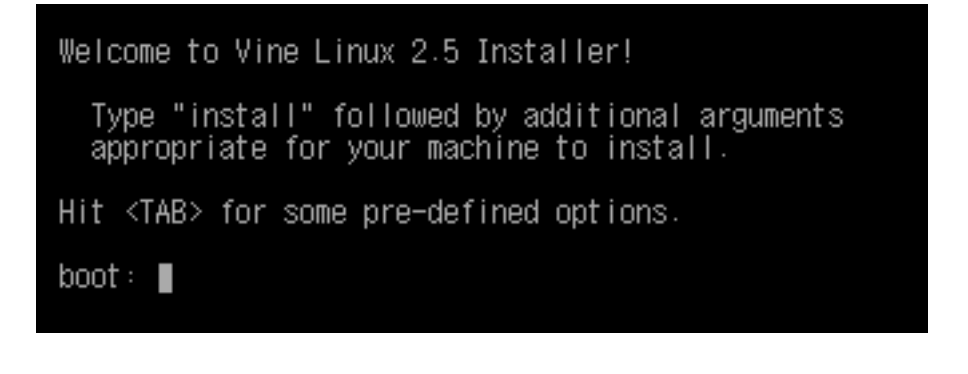

7: NewWorld CD (yaboot)

- $\dashv$  Keyboard type  $\vdash$ Do you have a ADB (Apple Desktop Bus)<br>or USB (Universal Serial Bus) keyboard attached to your computer?  $A$ DB **USB** 
	- $8: (1)$ 
		-

### **4.4** キーボードの設定

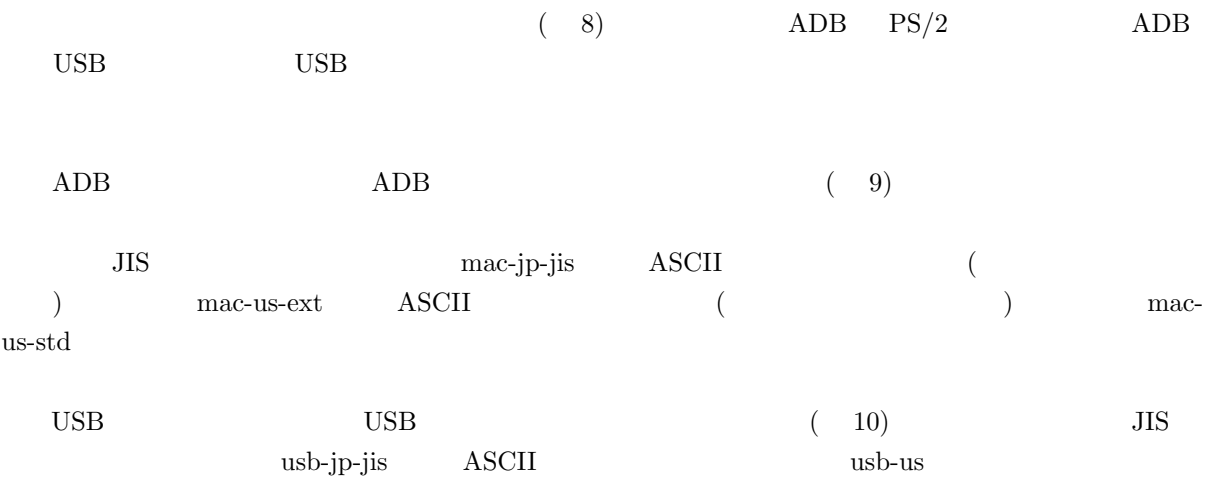

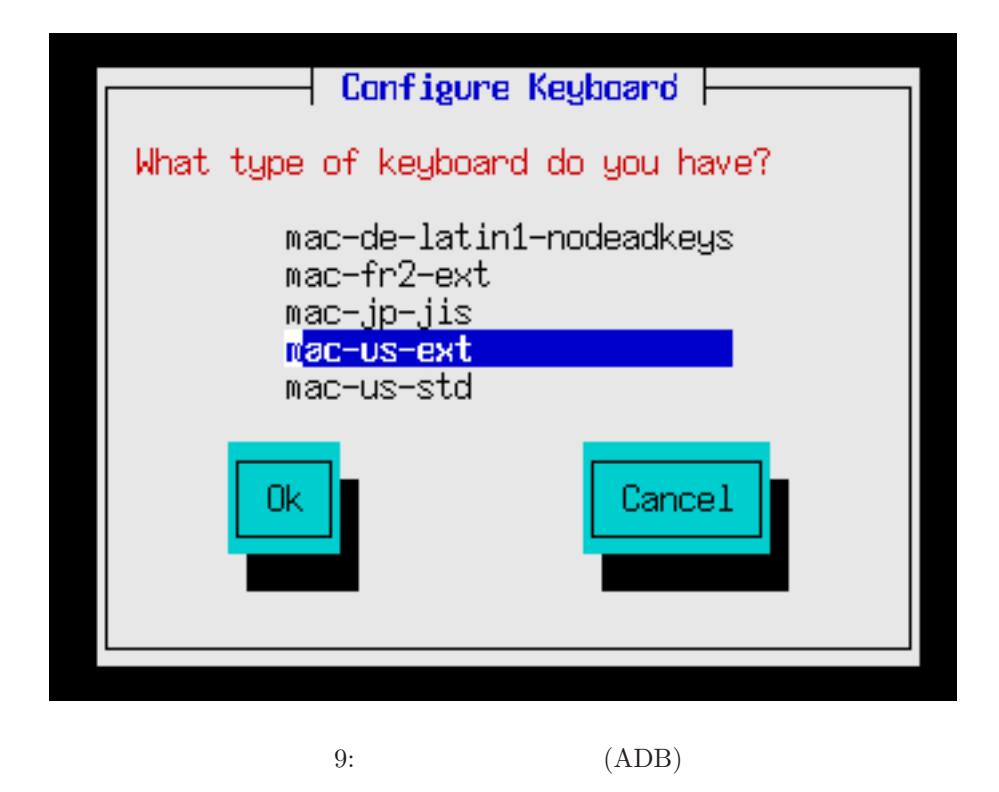

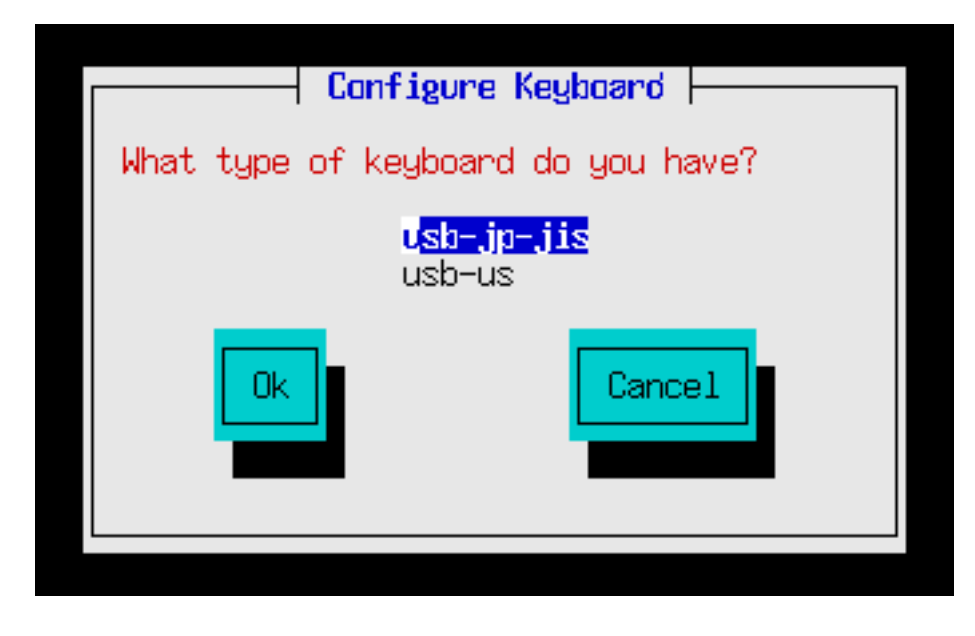

10: (USB)

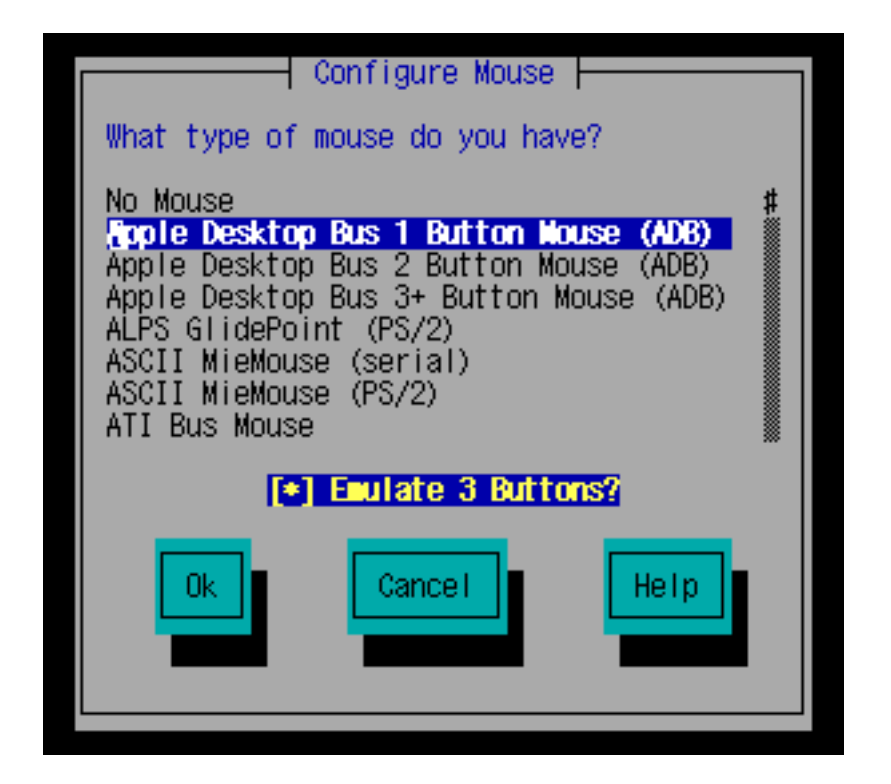

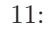

**4.5** 

 $(11)$ 

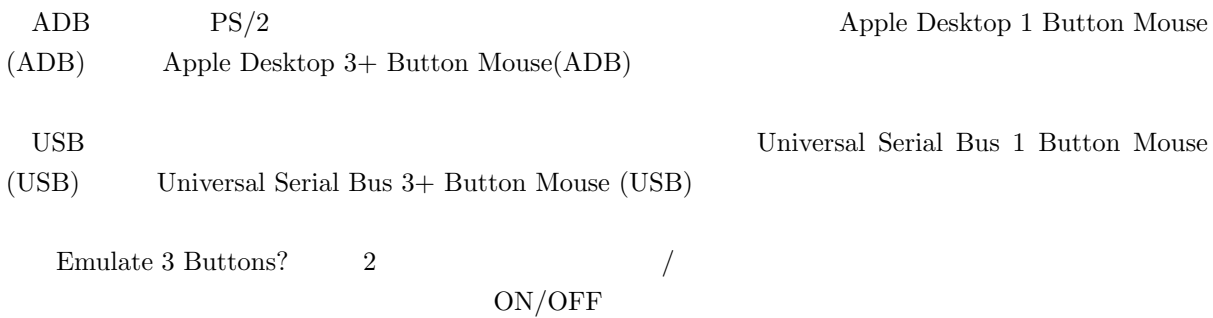

OK

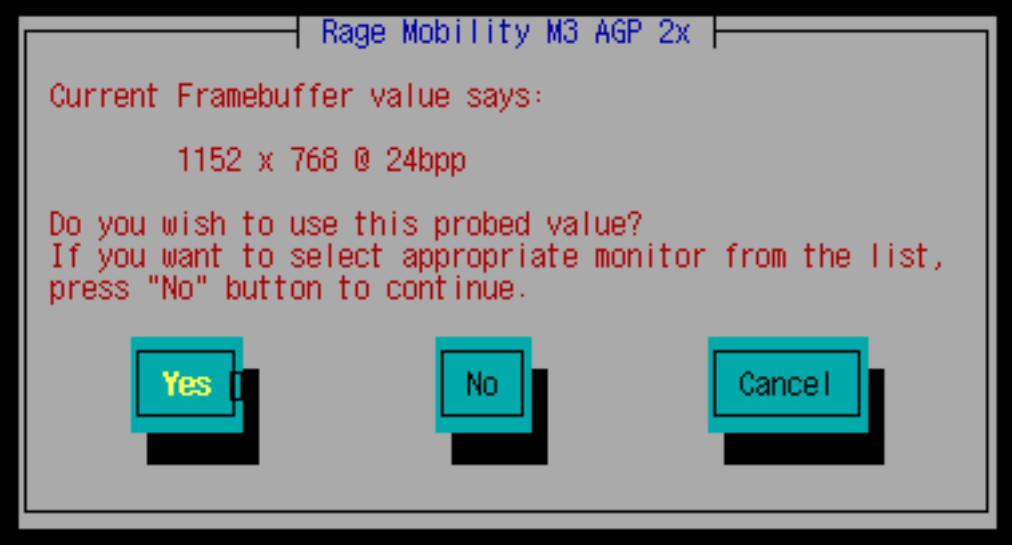

12:  $X$ 

- **4.6 X** (Xautoconfig4)
	- $X \qquad \qquad (12)$

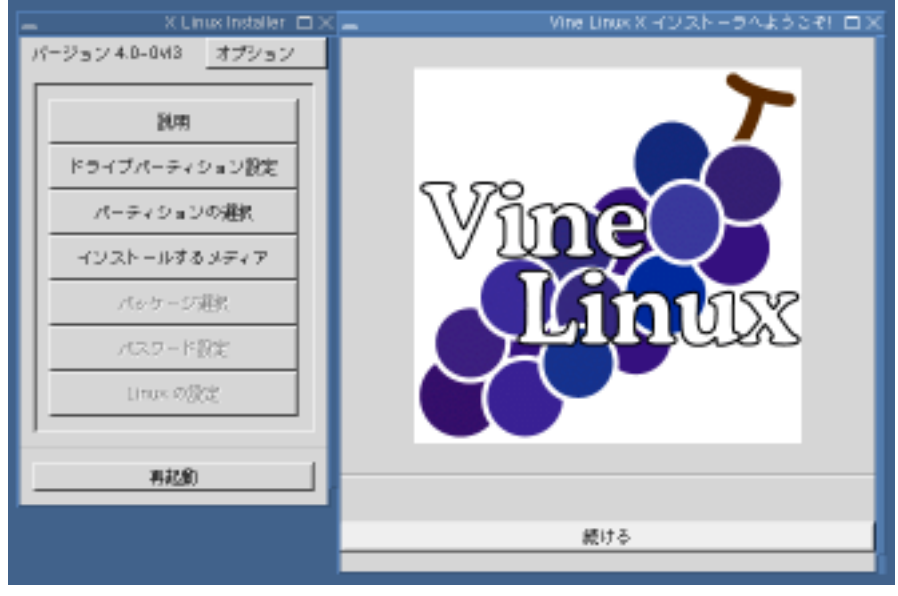

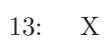

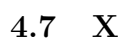

 $\begin{array}{ccc} \text{X} & ( & 13) \end{array}$ 

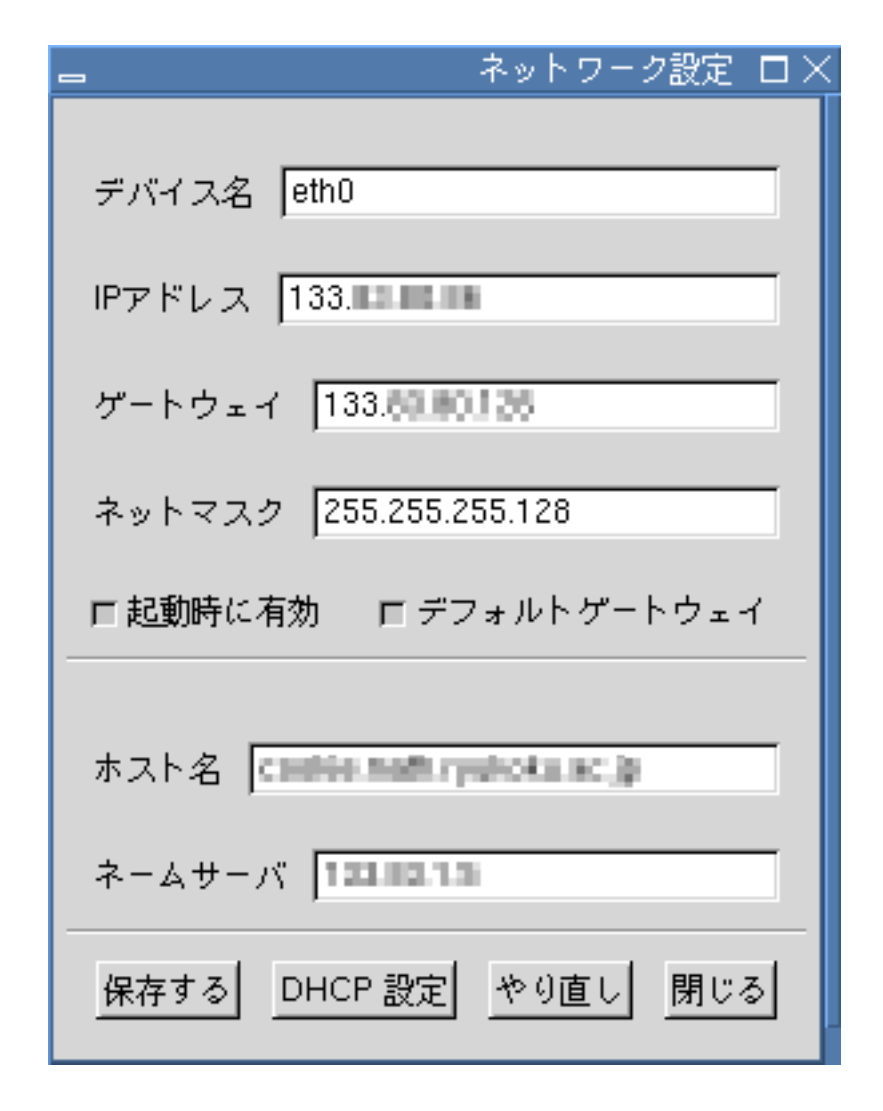

 $14:$ 

**4.8** ネットワークの設定

 $IP$  TP  $IP$ 

DHCP EXAMPLE TO THE DHCP THE TOTAL SERVER TO THE TOTAL SERVER TO THE TOTAL SERVER TO THE TOTAL SERVER TO THE T

 $(14)$ 

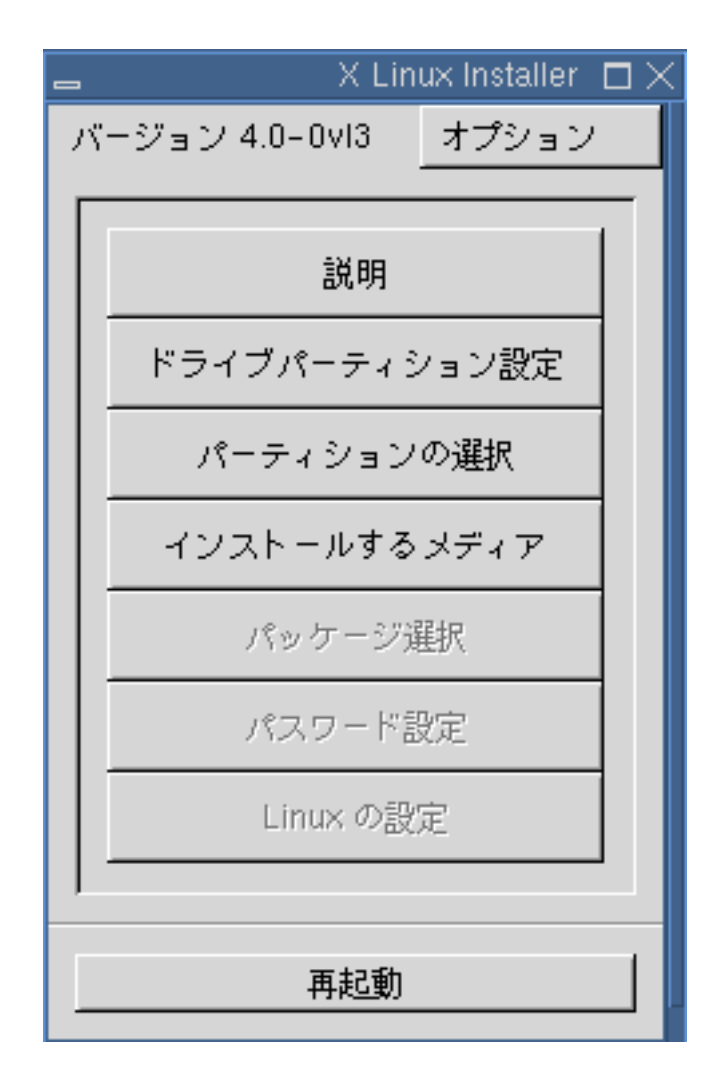

15: X

 $\rm Linux$ 

 $X$  (  $15$ )  $($  15)  $)$ 

**4.9** パーティションの設定

 $(16)$ 

 $(Section 3.5)$  Linux

Linux

• インタイプタイプ<br>Apple UNIX SVR2

• Linux  $\blacksquare$ 

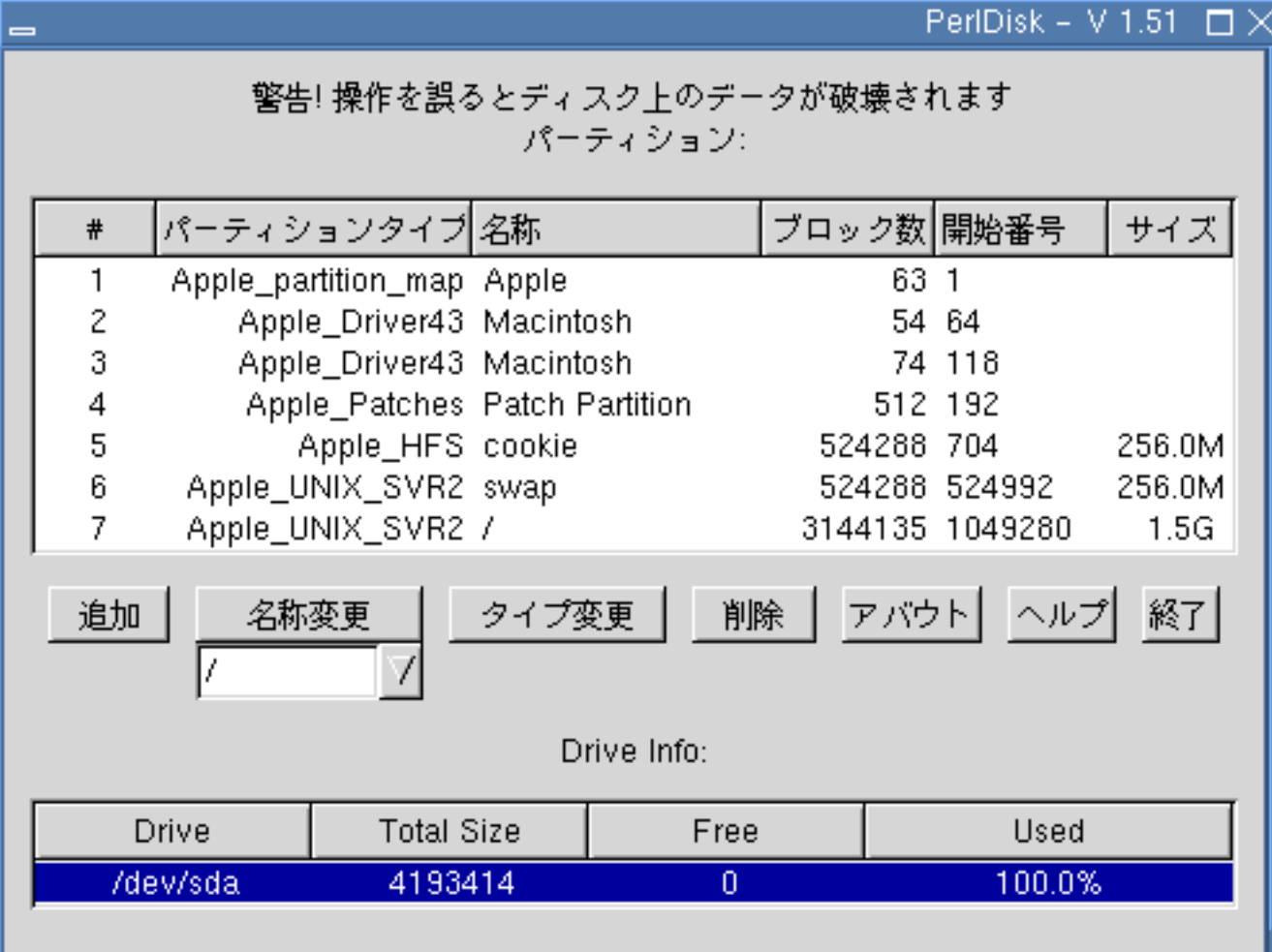

16:  $(perldisk)$ 

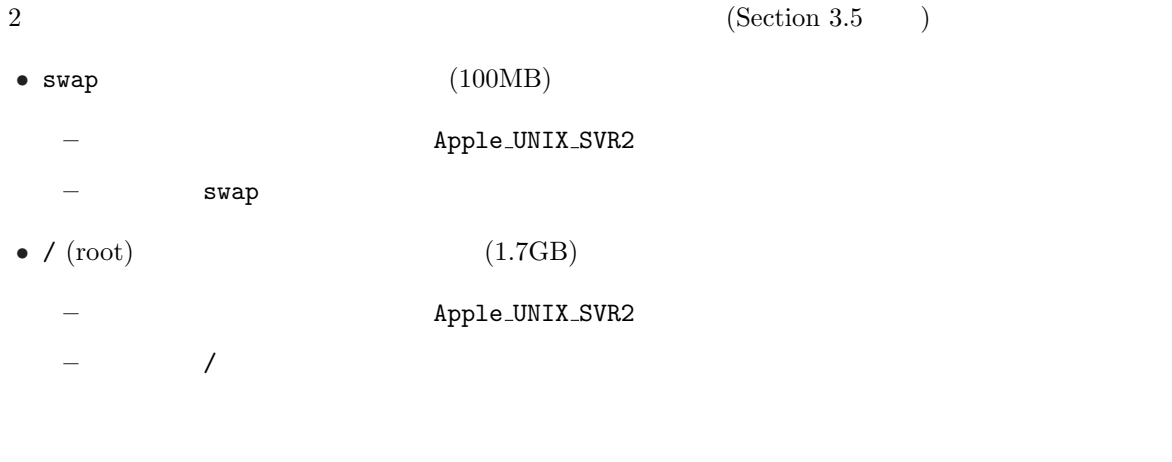

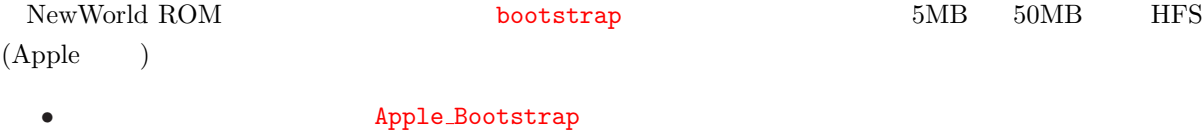

• **magicboot** 

 ${\large \bf Apple\_UNIX\_SVR2} {\large \bf \quad Apple\_Boostrap} {\large \bf \quad Apple\_HFS}$ 

 $\mathop{\rm perldisk}\nolimits$ 

redisk またして perldisk とんどの割除 かんしょうこく かんしょうこく しゅうしょく しゅうしゅうしゅうこく しゅうしゅうしょく しゅうしゅうしょく しゅうしゅうしょく しゅうしゃ しゅうしゅく しゅうしゃ  ${\tt Apple\_partition\_map} \quad {\tt Apple\_Direct43} \quad {\tt Apple\_Direct\_ATA} \quad {\tt Apple\_Direct\_IOKit}$  ${\large \bf Apple\_FWDriver \quad Apple\_Patches } \eqno(4.10)$ 

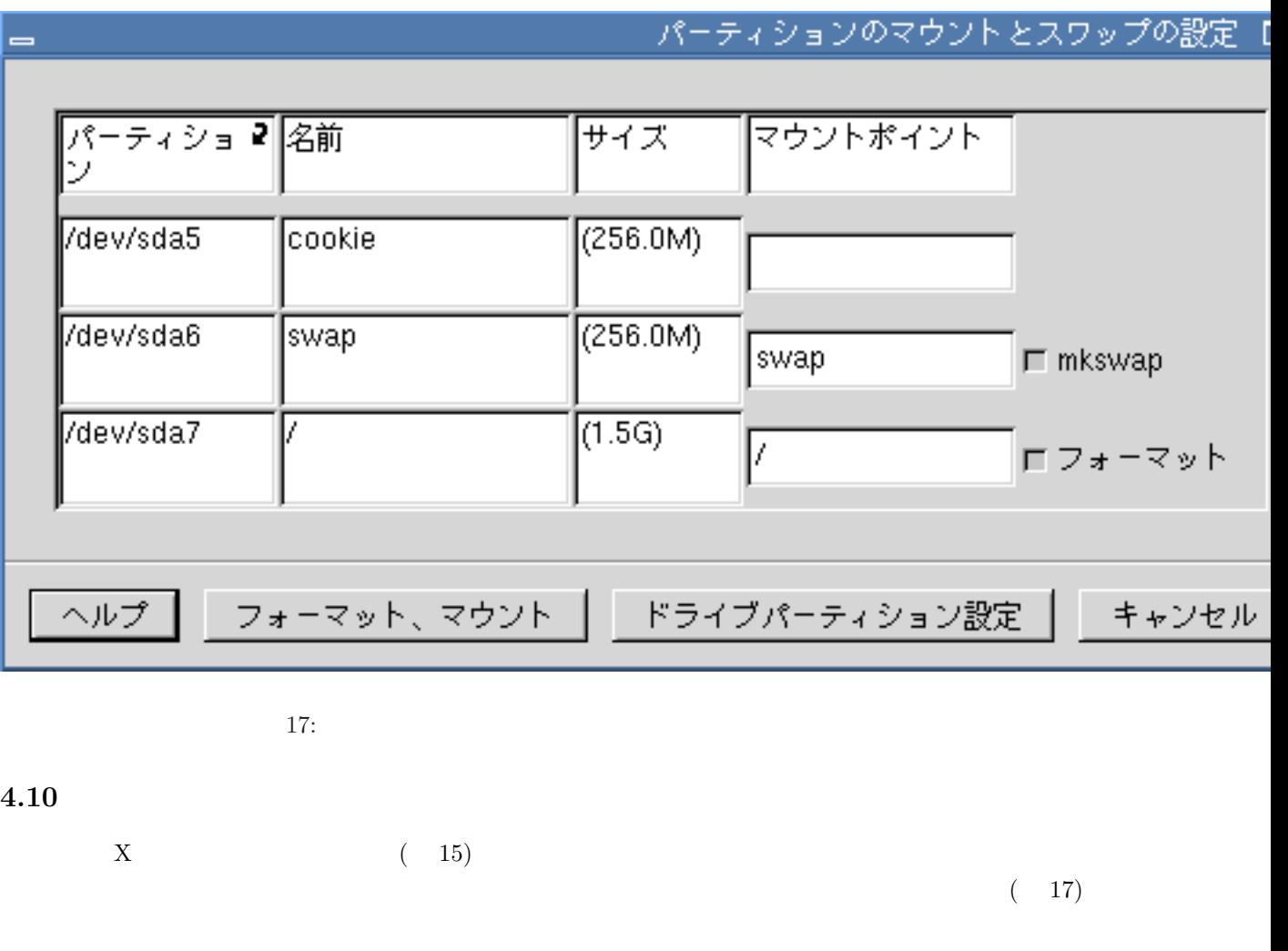

 $\text{swap}$  Linux  $/$ ーンド)<br>アメリカのボタンは、アメリカのボタンは、そのパーティンは、そのパーティンは、そのパーティンは、そのパーティンは、その形では、その形では、その形では、その形では、その形では、その形では、その形では、その形では、その形では、<br>アメリカのボタンは、その形では、その形では、その形では、その形では、その形では、その形では、その形では、その形では、その形では、その形では、その形では、その形では、その形では、その形では、その形では、その形で

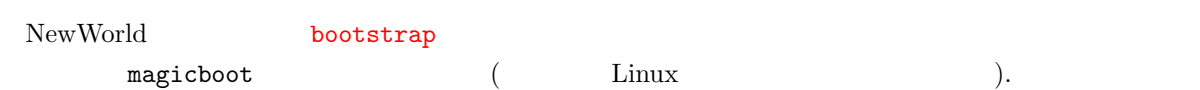

 $(\text{default})$ 基本パッケージ **(**必須**)** 必ずインストールして下さい **X** ウィンドウシステム **(**必須**)** 必ずインストールして下さい **PowerBook** PowerBook **GNOME** ( ) GNOME (
) CUPS  $Vine-3.0$  $\rm{Vine-2.6}$  $\rm apt$  $($ **Emacs ( C**) Emacs  $($   $)$  ftp / telnet / openssh  $\text{IP} \qquad \qquad \text{www} \; \text{/} \; \text{dhep} \; \text{/} \; \text{nfs} \; \text{/} \; \text{netnews} \; \text{/} \; \text{netatak}$  $\text{TeV}$  TeX **PPP**  $\blacksquare$ 

 $(18)$ 

#### Linux しゅうしょう しゅうしょく しゅうしゅう しゅうしゅう しゅうしゅう しゅうしゅう しゅうしゅう しゅうしゅう しゅうしゅう しゅうしゅうしゅう しゅうしゅうしょく

• (default) • X (default) *•* GNOME (default)  $3 \overline{\phantom{a}}$ 

 $\angle$ CD-ROM  $\angle$  10  $\angle$  30

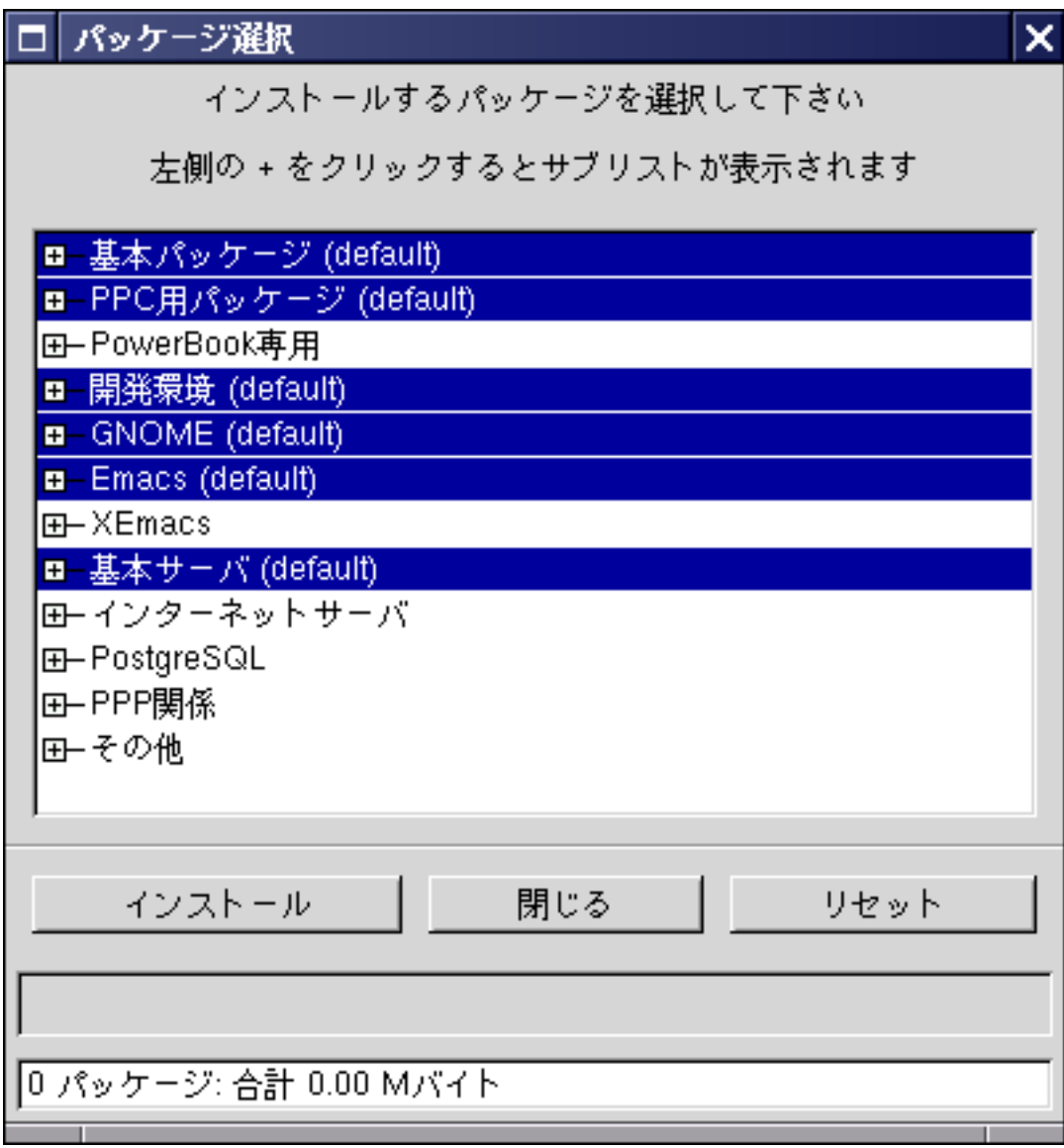

 $18:$ 

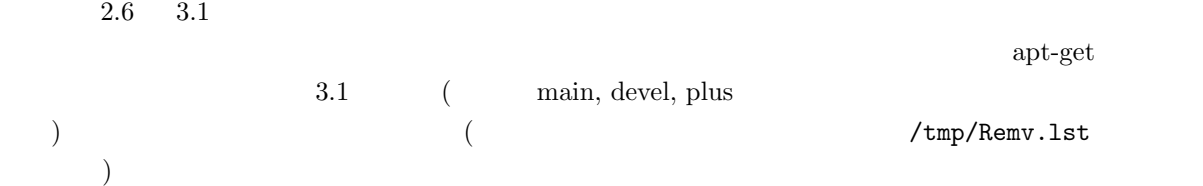

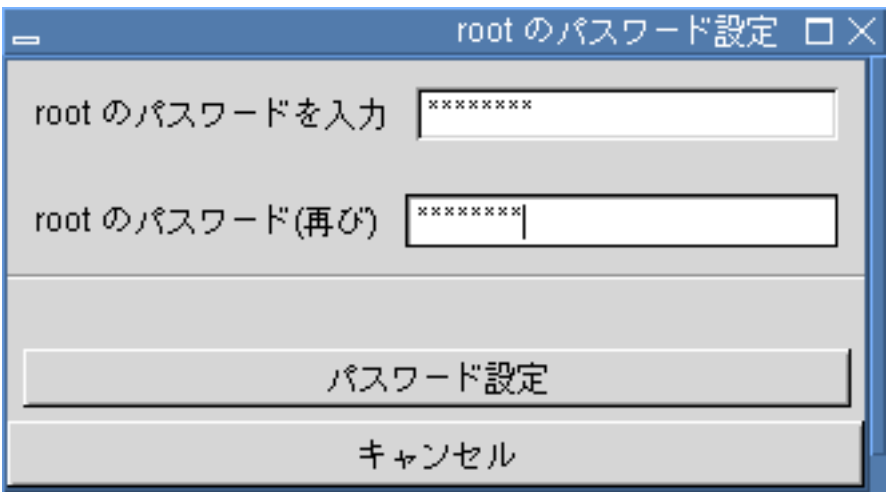

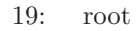

### 4.12 root

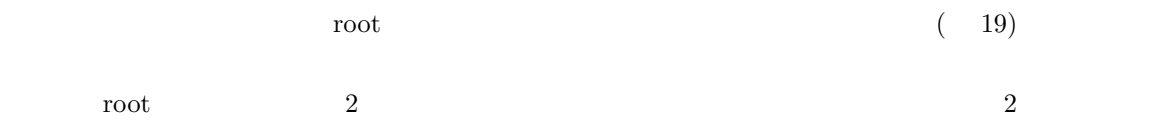

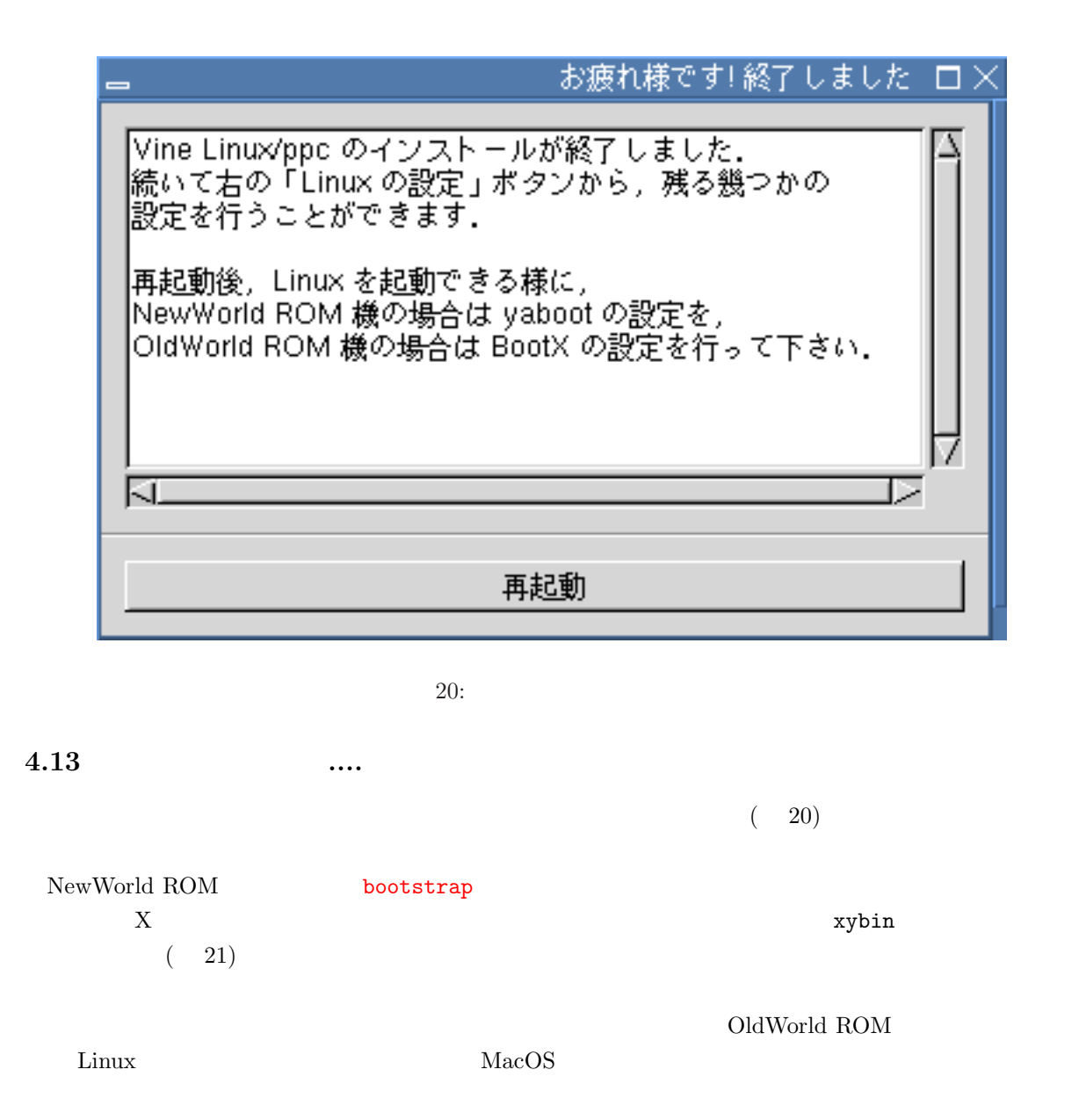

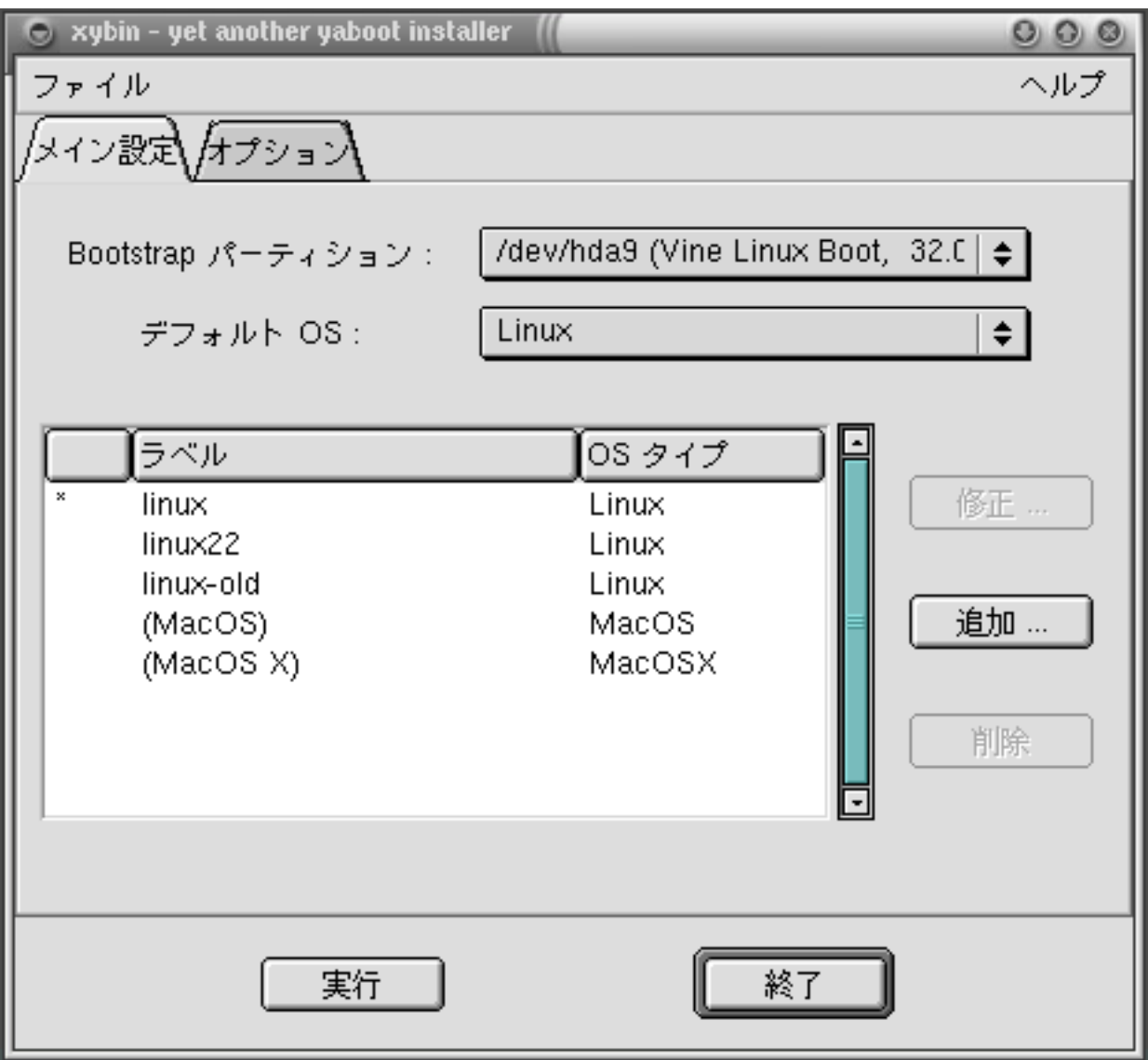

 $21:xybin$ 

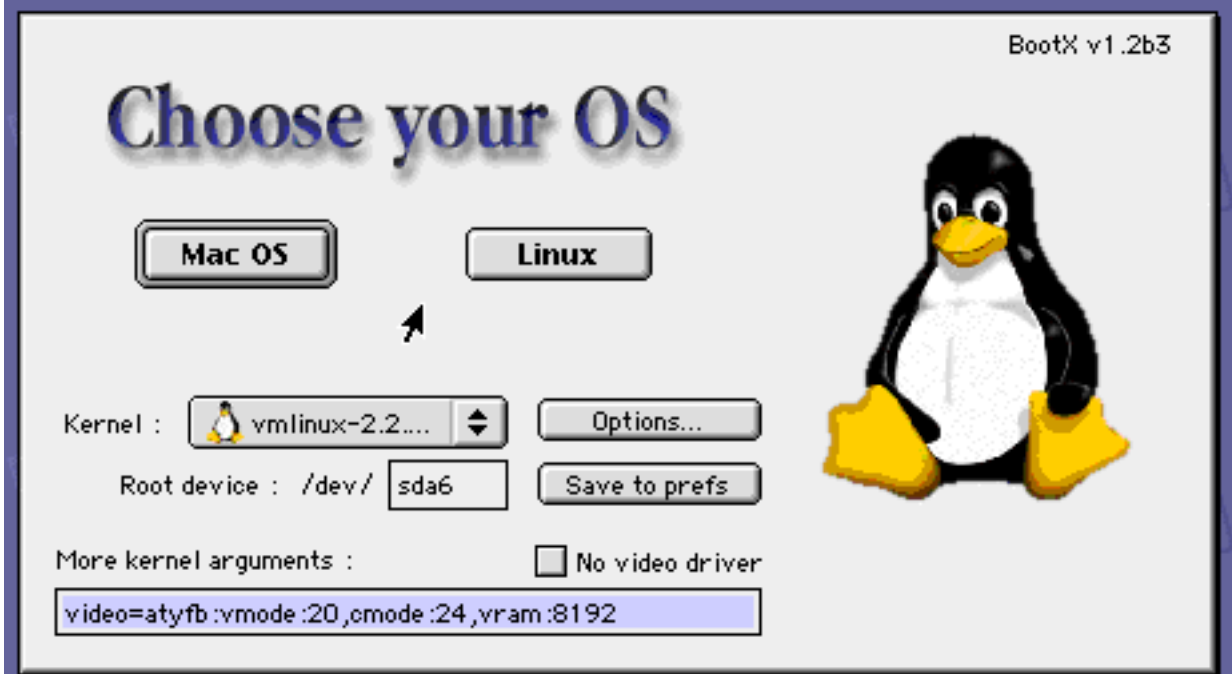

### $22: \, \text{BootX}$

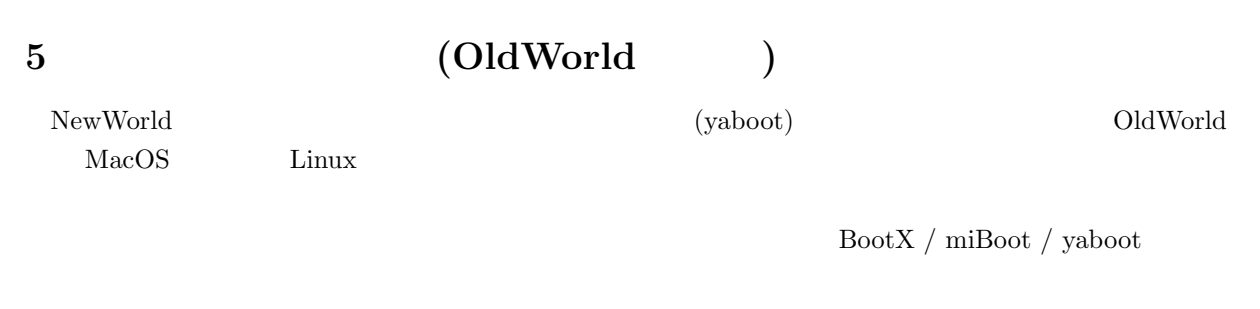

### $5.1$  BootX

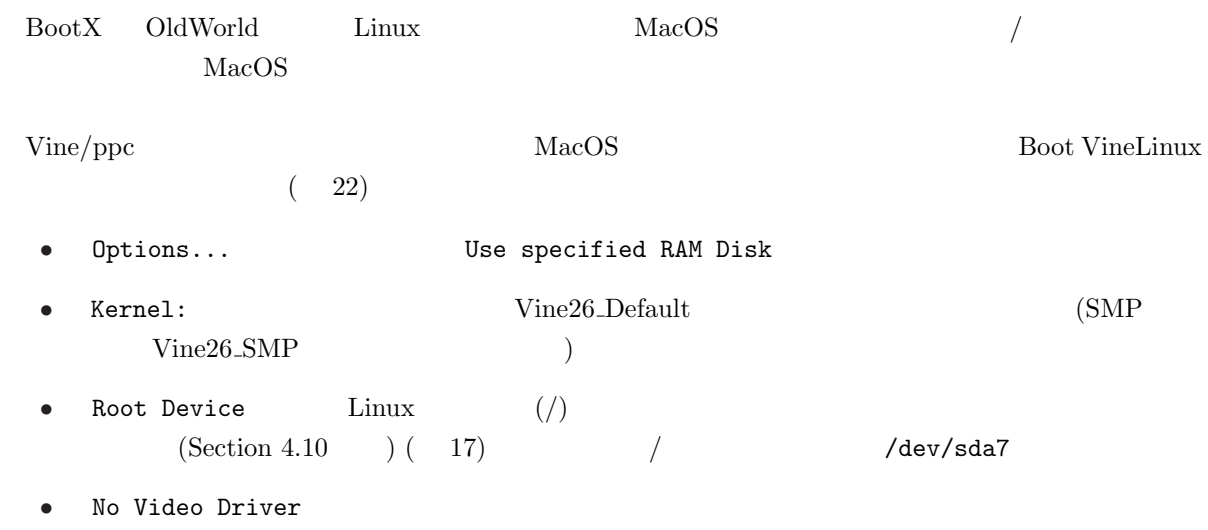

- More Kernel Arguments
- **A Mac OS** Linux
- Save to prefs

 $\rm Mac$ 

No Video Driver More Kernel Arguments  ${\rm RootX} \ /\ {\rm miRoot} \ /\ {\rm yaboot} \hspace{2cm} {\rm web}$  $5$ 

 $\rm Mac\; OS$  BootX  ${\rm RootX}$  . Linux

 $\rm Linux$ 

<sup>5</sup>http://vinelinux.org/ppc/compatibility/

# **6** Vine/ppc

 $Vine/ppc$  i386 i386  $\frac{6}{10}$ 

### **6.1** X

Vine-3.1/ppc  $XOrg$ 

 $X$  and  $X$ 

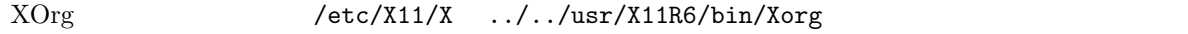

(cd /etc/X11; ln -sf ../../usr/X11R6/bin/Xorg X)

Vine/ppc XOrg Xautoconfig4

/etc/X11/xorg.conf

Xautoconfig4 -i <sup>-i</sup>

 $6$ file:/usr/doc/HTML/documentations.html

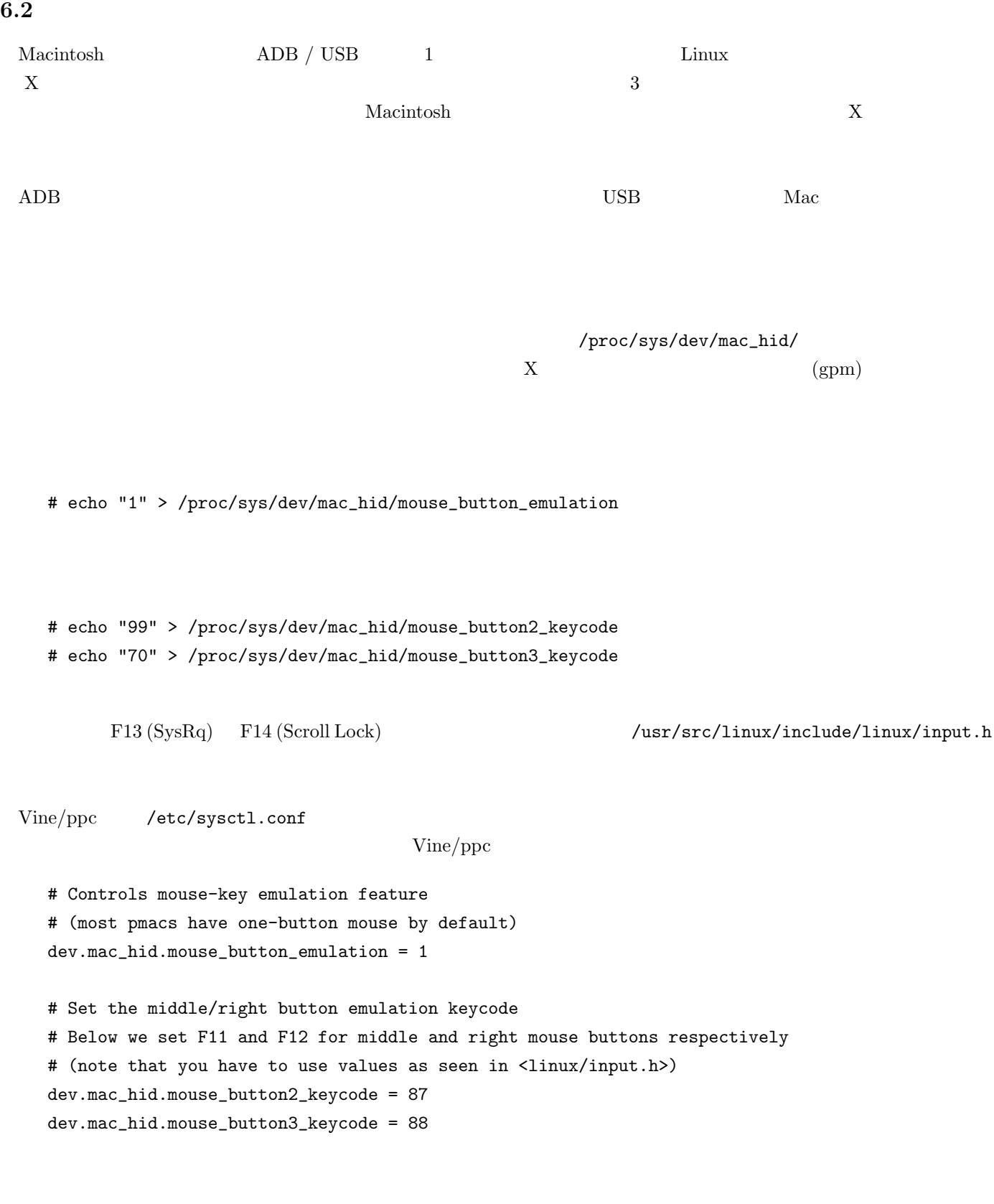

33

### 6.3 MacOS

Mac OS  $(Section 3.4)$  $HFS$  $HFS+ (HFS)$   $\qquad$   $\qquad$  HFS (HFS  $\qquad$  ) **6.3.1 Linux** 1. Linux HFS 1. Linux 2. Linux 1. Linux 2. Linux 1. Linux 2. Linux 2. Linux 1. Linux  $\rm MacOS$  HFS /dev/sda7 # mkdir /mnt/mac ( ) # mount -t hfs /dev/sda7 /mnt/mac  $# \text{ cp}$  [  $] / \text{mt}/\text{mac}/.$ # umount /mnt/mac NacOS Linux  $\mathcal{M}\text{acOS}$  $\lim_{\alpha\to 0}$  $\text{Linux} \hspace{1cm} \text{HFS} \hspace{1cm} (\hspace{1cm}/\hspace{1cm})$  $<sub>Linus</sub>$  HFS</sub> 6.3.2 **HFS**  $\mathbf 1$  and  $\mathbf h$  is the status  $\mathbf 1$  $\overline{\text{HFS}}$  (  $)$  $h$ fsutils(1) man [root@elmo root]# hmount /dev/hda5  $(\angle \text{dev}/\text{hda5}$  HFS  $)$ [root@elmo root]# hls -l f ????/???? 0 2985330 May 30 14:18 vmlinux-2.2.14-19vl3 [root@elmo root]# hcopy -m /tmp/SomeFile.bin : (/tmp/SomeFile.bin HFS MacBinaryII ) [root@elmo root]# hls -l f ????/???? 0 2985330 May 30 14:18 vmlinux-2.2.14-19vl3 F APPL/???? 51200 102400 Jun 10 22:10 Some Application [root@elmo root]# humount /dev/hda5

 $(\text{/dev}/\text{hda5}$  HFS  $)$ 

### 6.4 Mac-On-Linux

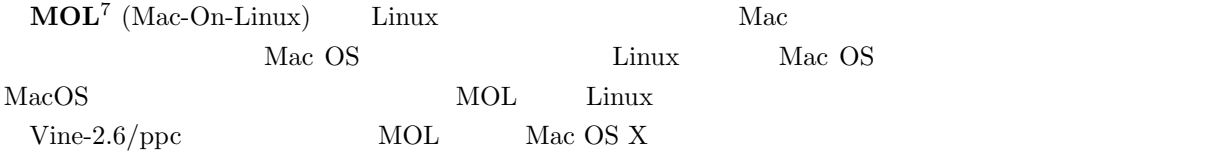

### **6.4.1** 初期設定ファイルの編集

 $Vine-3.1/ppc$  MOL /etc/mol/

#### /etc/mol/molrc.input

/etc/mol/molrc.net

#### /usr/doc/mol-0.9.65/moldoc/Networking

/etc/mol/molrc.video MOL /

/etc/mol/molrc.macos Mac OS Mac OS

**/etc/mol/molrc.osx** Mac OS X 起動用の設定ファイルです.割り当てるメモリのサイズ,使用する Mac OS X

 $\,\mathrm{man}$ 

 $7$ http://www.maconlinux.org/

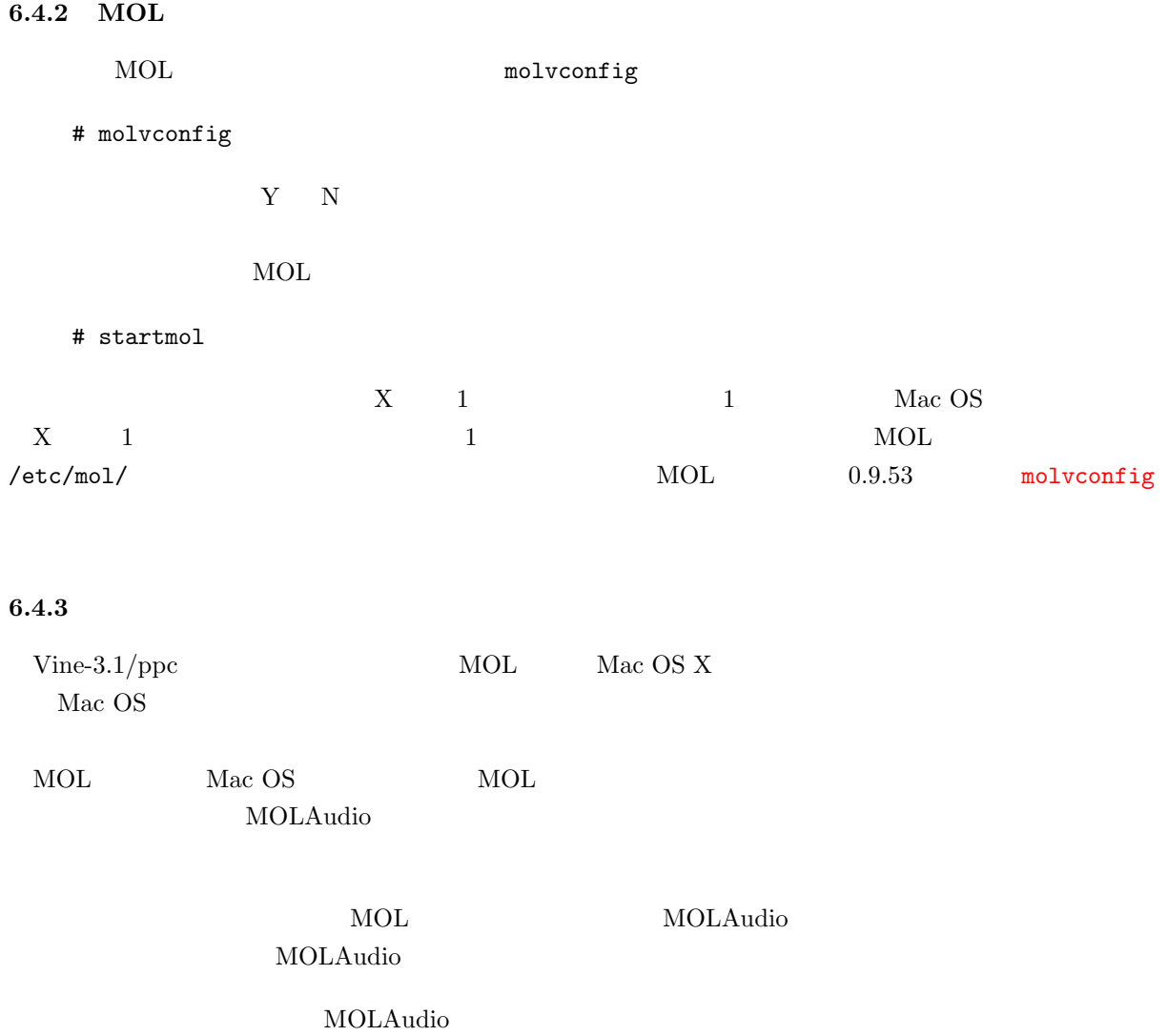

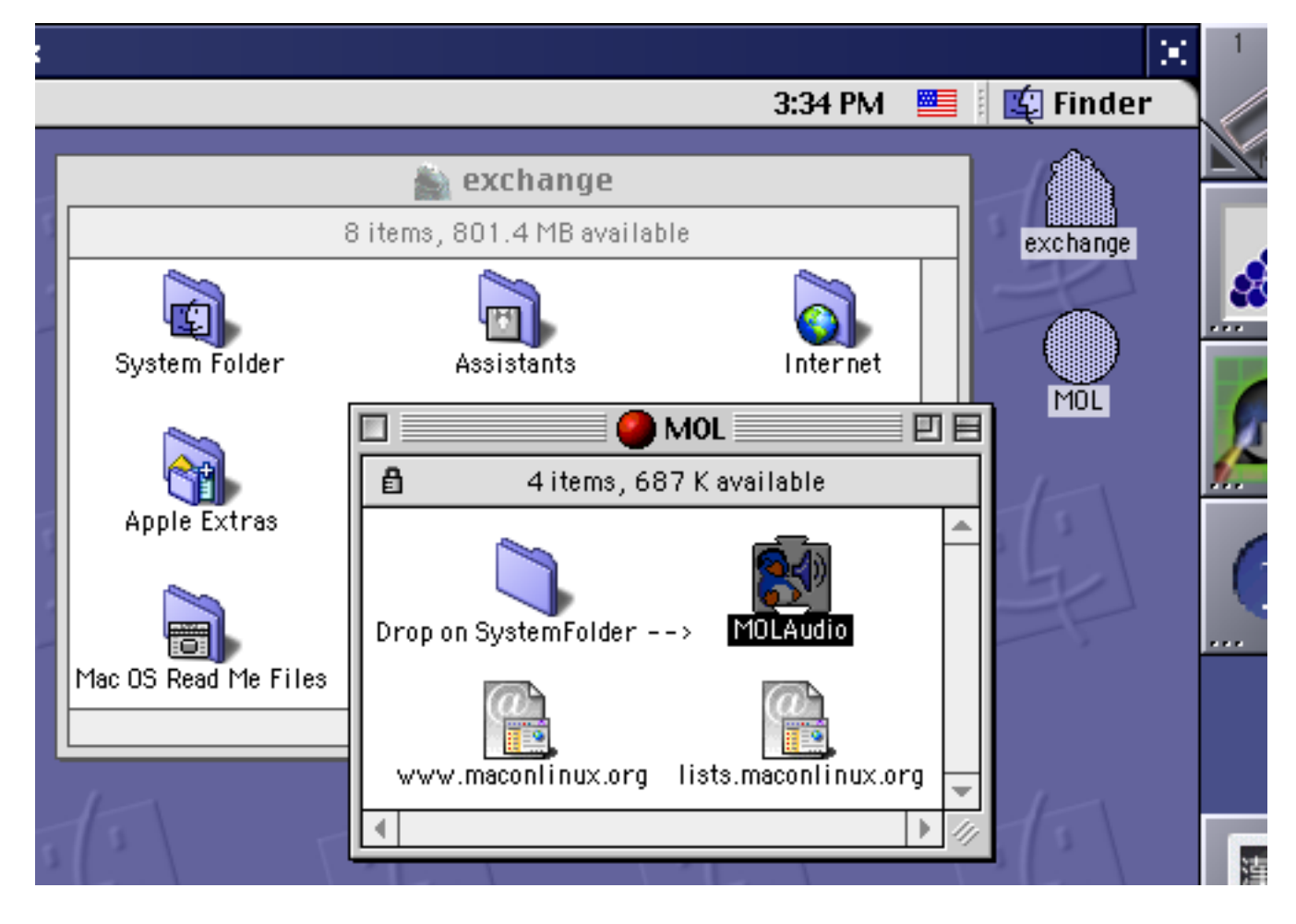

23: MOLAudio

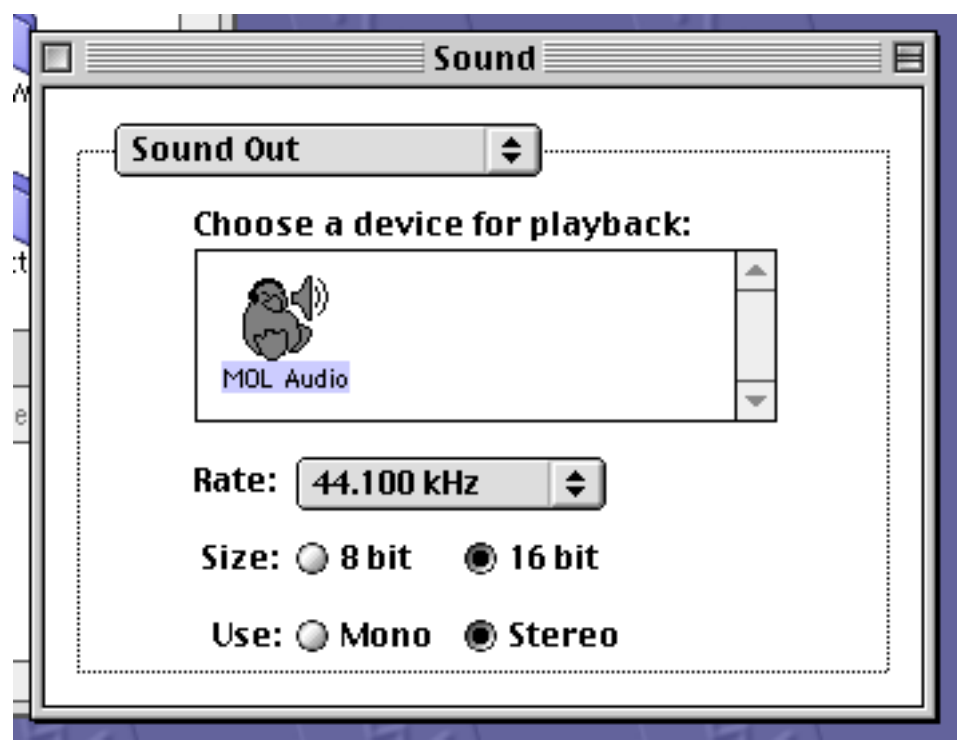

24: MOL Audio

# Vine Linux/ppc  $/$  (and )

 $/$ 

**7** 最後に

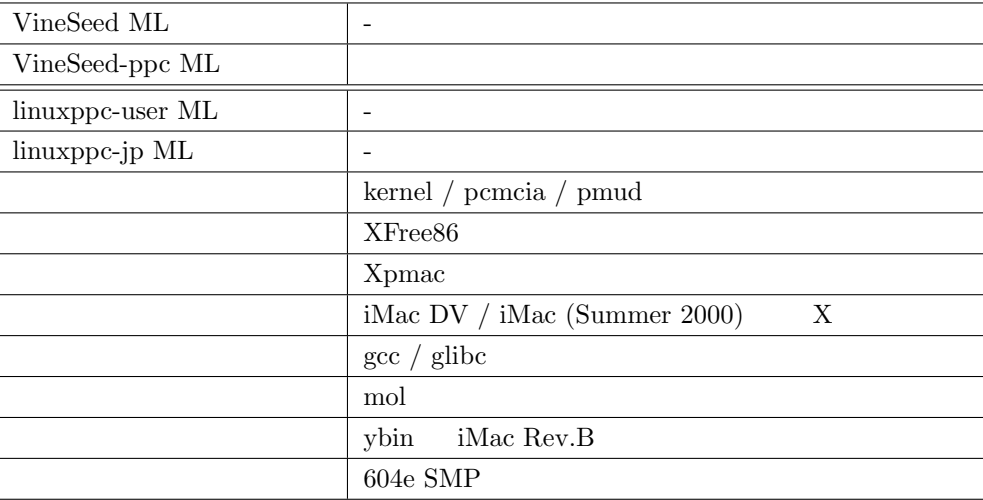

## **A** PowerMac

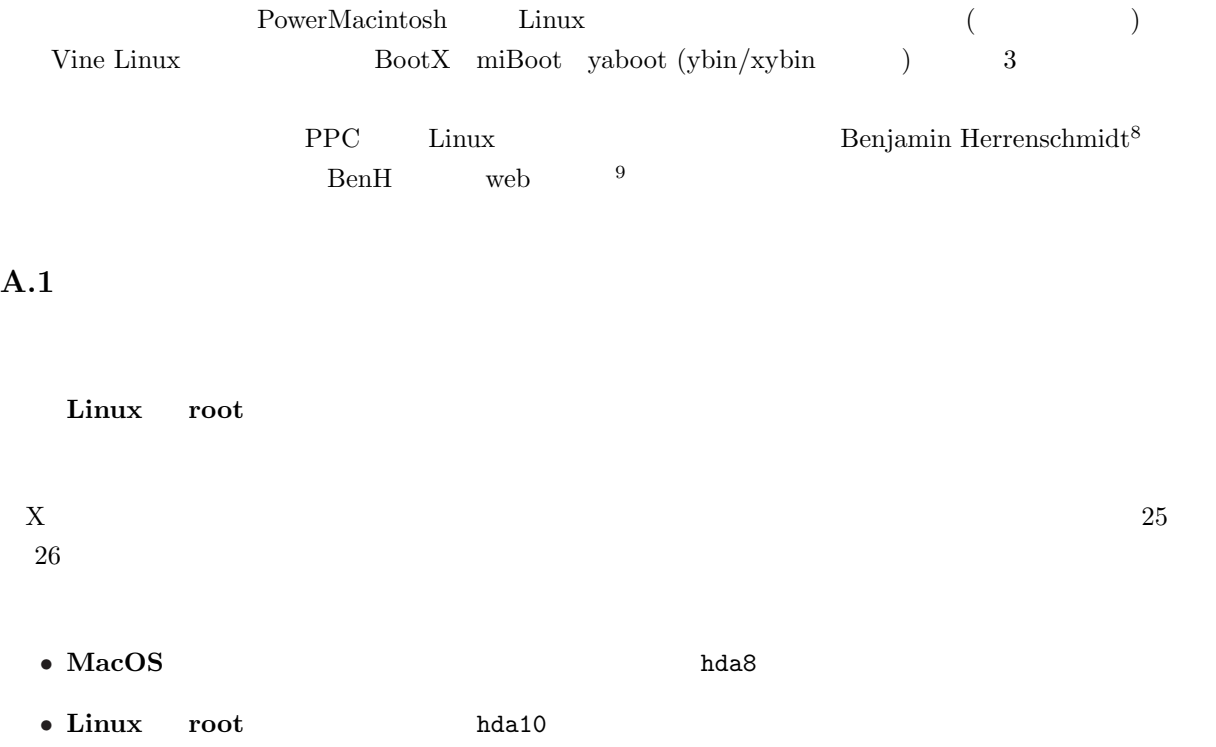

<sup>8</sup>mailto:benh@kernel.crashing.org

<sup>9</sup>http://penguinppc.org/%7Ebenh/

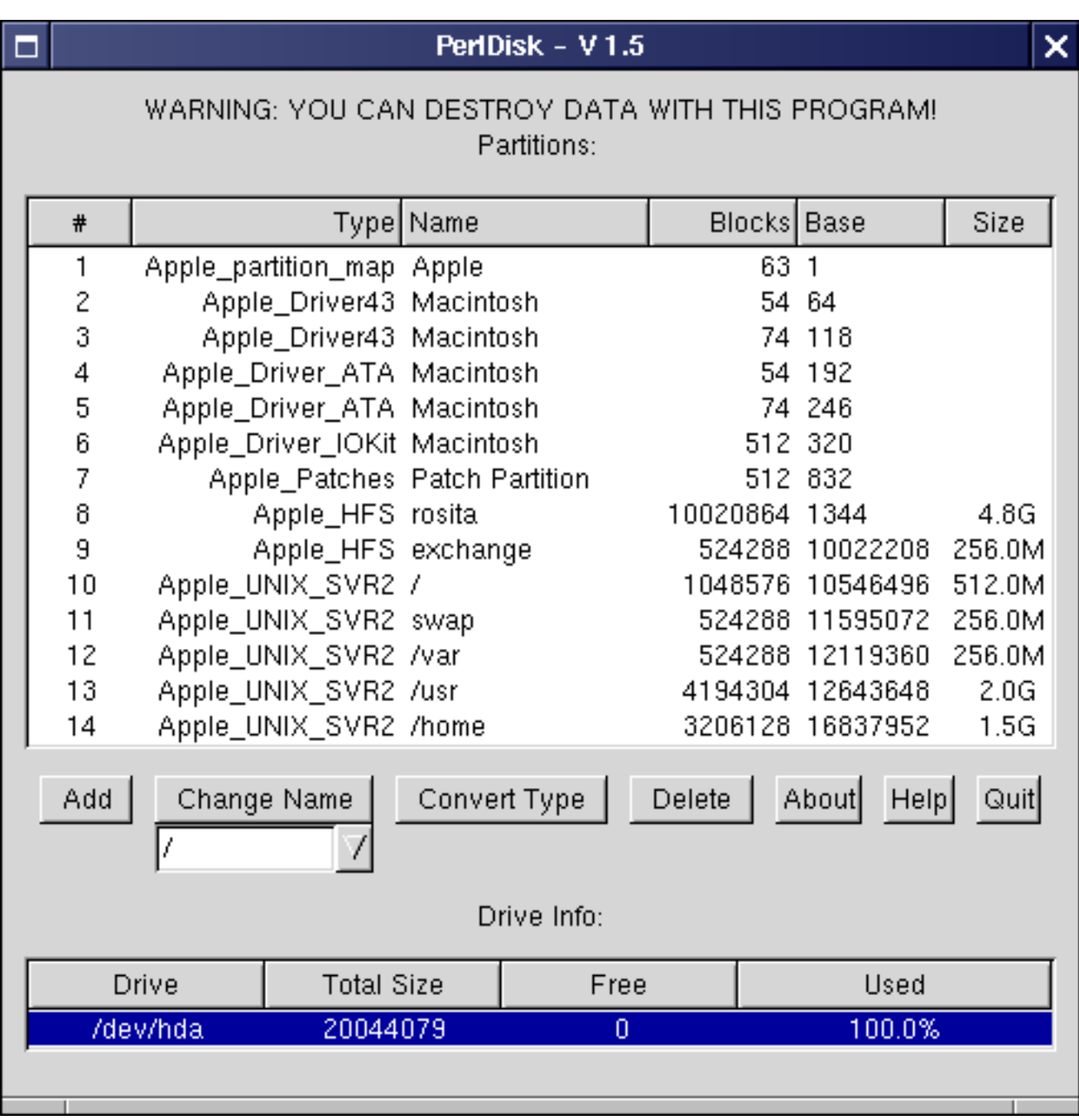

 $25:$  (perldisk)

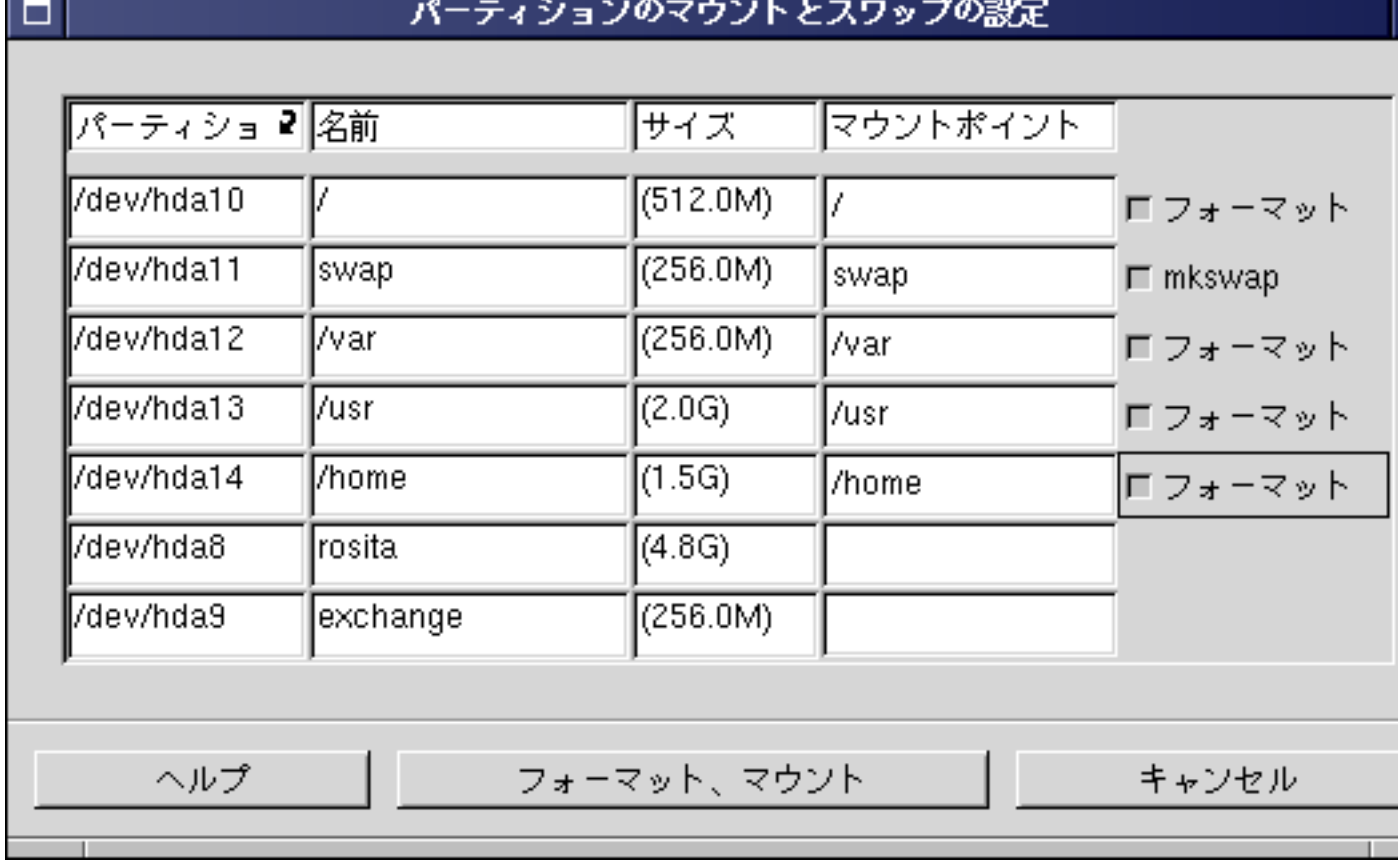

 $\Box$ 

 $26:$   $(xinstaller)$ 

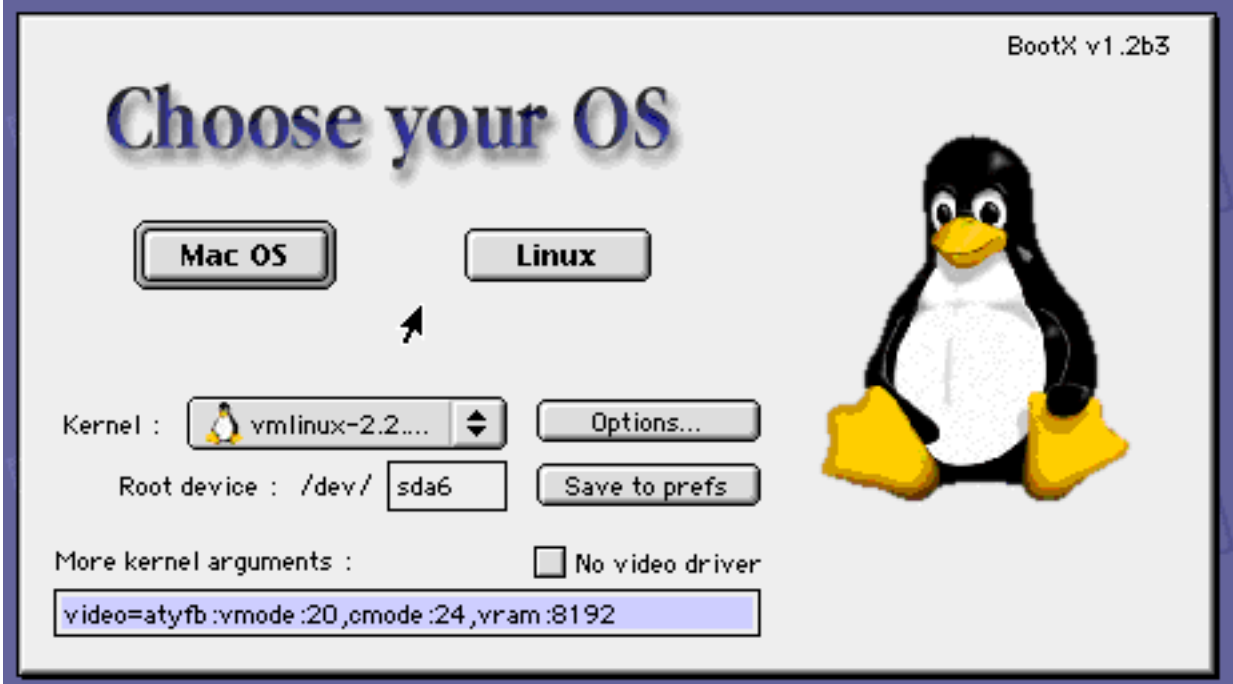

 $27: \, \text{BootX}$ 

### A.2 BootX

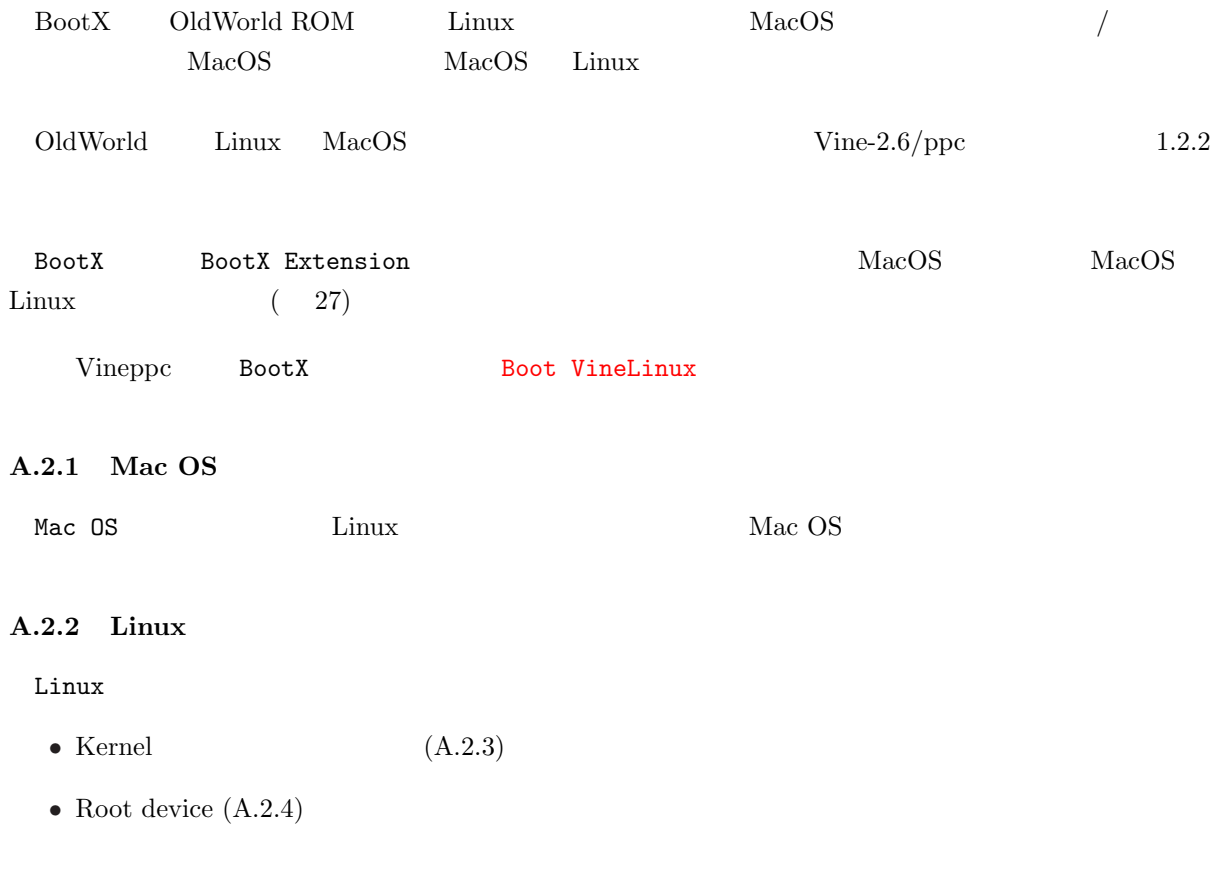

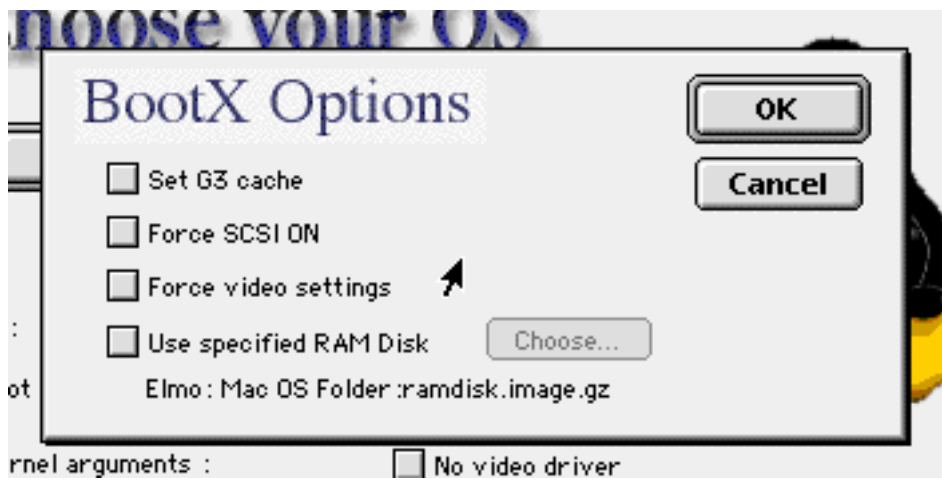

 $28: \text{BootX}$ 

- Options...  $(A.2.5)$
- No Video driver  $(A.2.7)$
- More kernel arguments  $(A.2.8)$

Linux

### A.2.3 Kernel

Linux Kernels

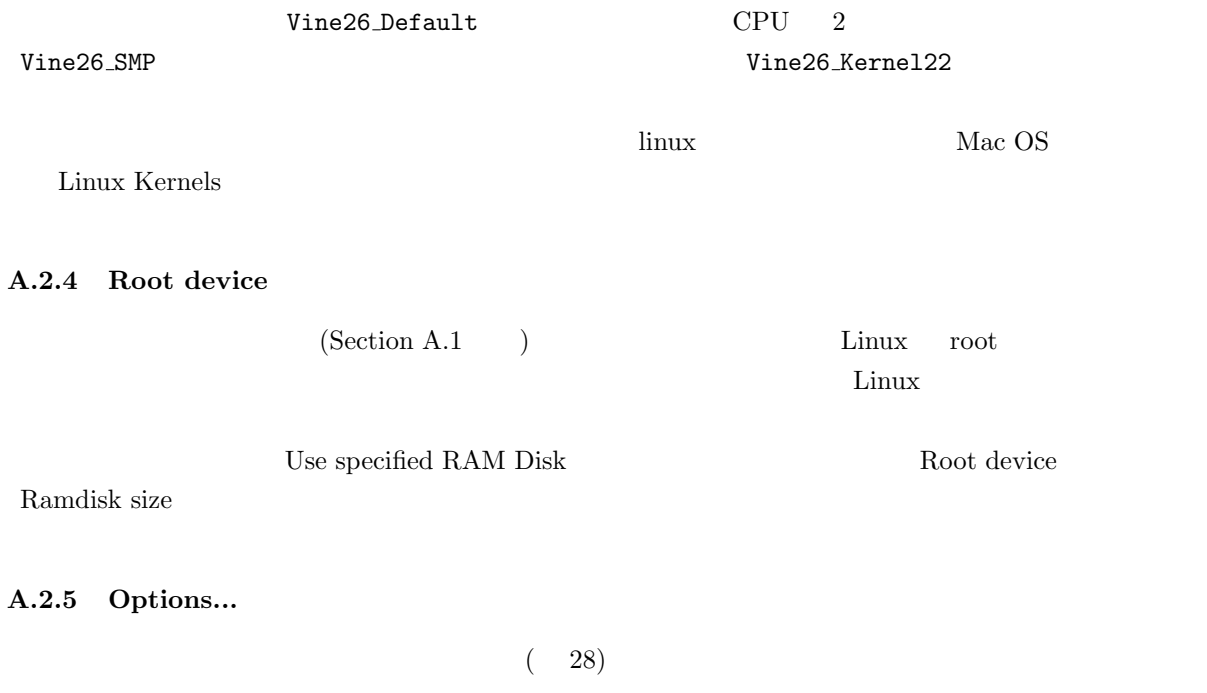

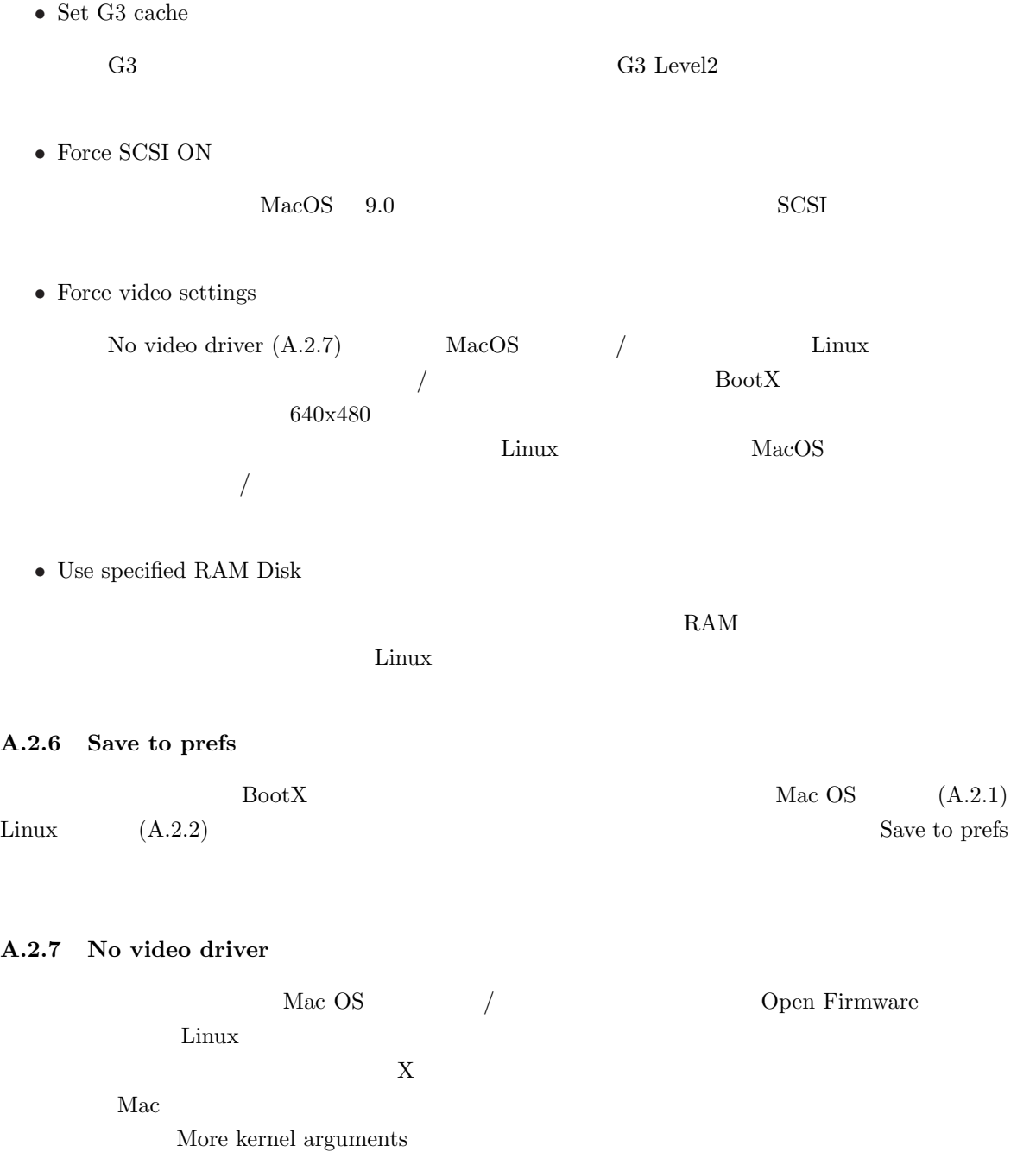

### **A.2.8** More kernel arguments

 $(Section B)$ 

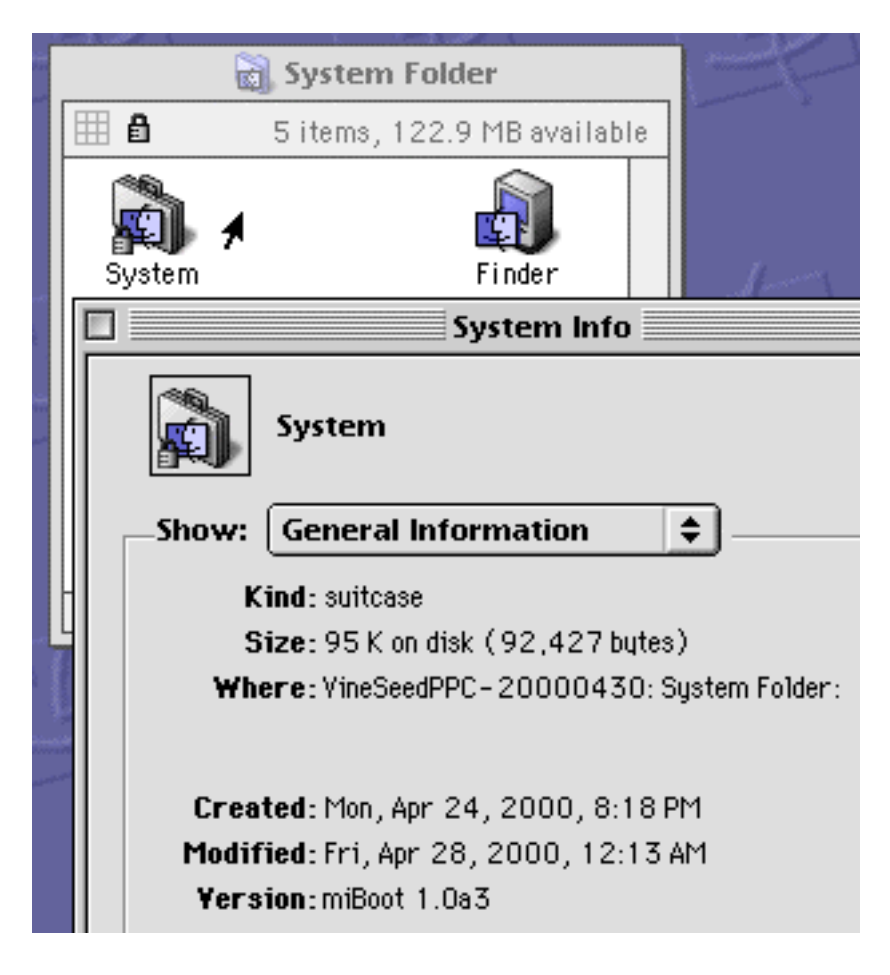

29: miBoot

### A.3 miBoot

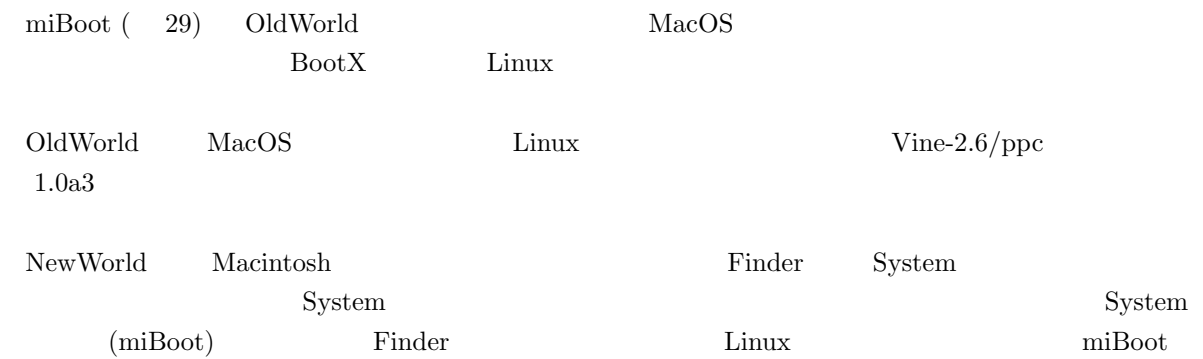

|                                  | □∥<br>System                                                         |                              |                       |                                   |  |  |
|----------------------------------|----------------------------------------------------------------------|------------------------------|-----------------------|-----------------------------------|--|--|
| <b>BNDL</b>                      | 01011101<br>00101001<br>01101010<br>00011110<br>01000000<br><br>boot | cion                         | 0101110<br>CMDL       | $\sqrt{a}$ are $\sqrt{a}$<br>DSAT |  |  |
| <b>FREF</b>                      | 01011101<br>00101001<br>01101010<br>00011110<br>01000000<br><br>GLUE | ic14                         | ic18                  | ICN#                              |  |  |
| \$f£<br>⊙<br>itIO                | lаb<br>it1b                                                          | аb<br>itlc                   | →▦<br>KEY ASC<br>KCHR | MACS                              |  |  |
| $-$<br>-8+8<br>⊡+<br>⊡+⊡<br>RMAP | STR <sup>#</sup>                                                     | 2.0Ы<br>6.0.5<br>7.0<br>vers |                       |                                   |  |  |

30: miBoot ResEdit

### A.3.1 miBoot

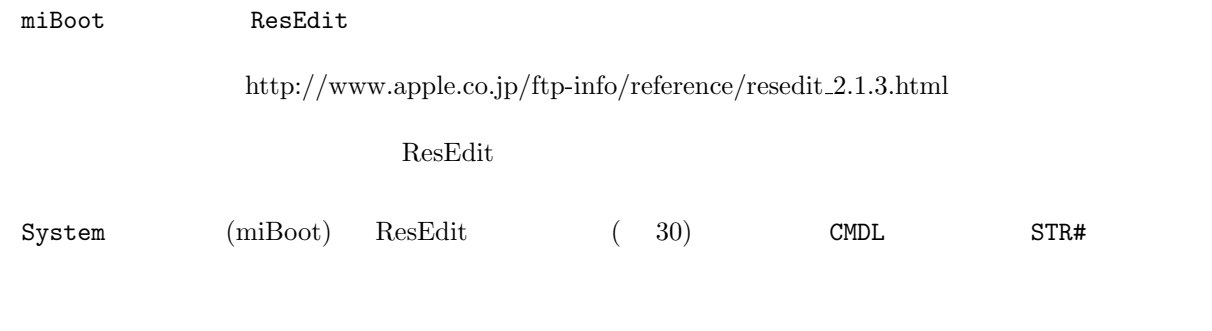

### $A.3.2$

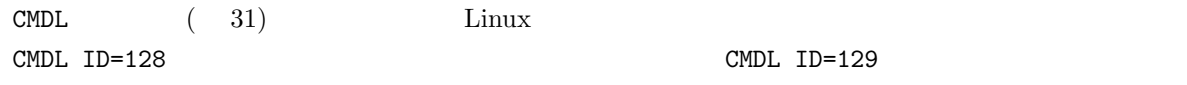

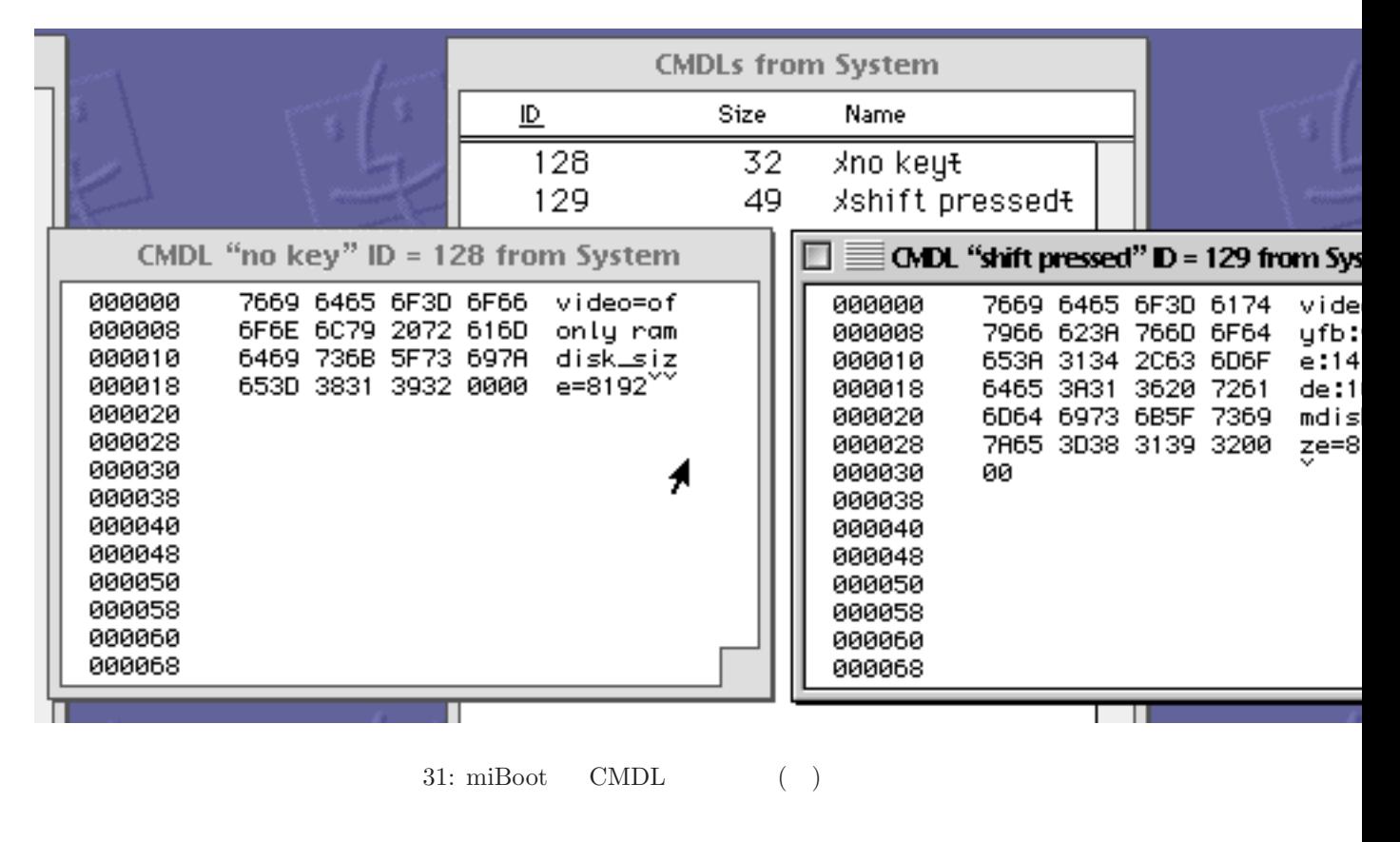

**A.3.3 ramdisk**  $\text{STR}\texttt{\#}$  ( 32)  $\text{STR}\texttt{\#}$   $\text{P}$ STR# ID=128 STR# ID=129 ramdisk

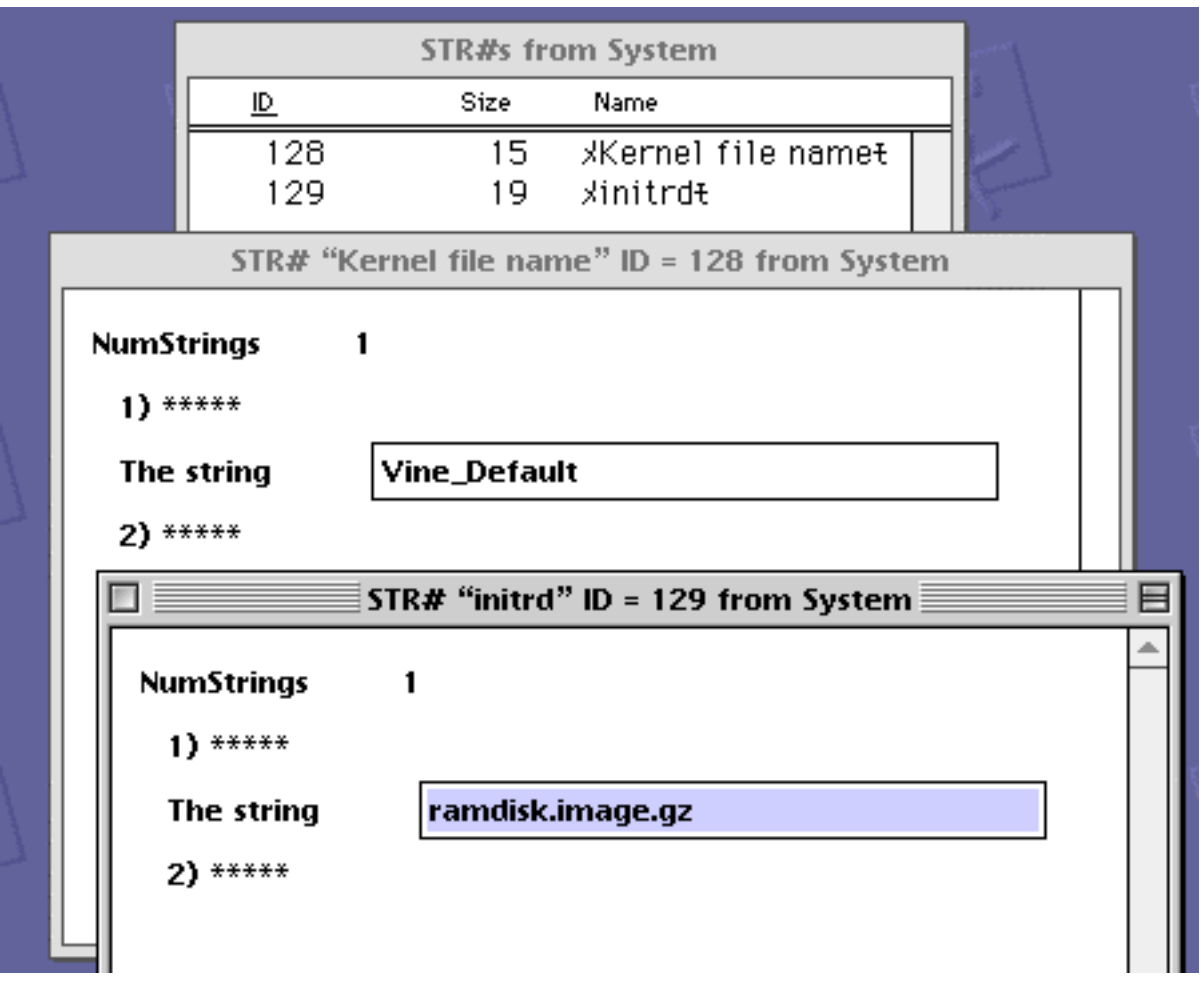

32: miBoot  $\begin{array}{ccc} \text{STR}\# & \text{ }\\ \end{array}$  ( )

# yaboot iMac, iBook, G&W G3, G4, Lombard PowerBook NewWorld  $L$ inux  $Vine-2.6/ppc$  yaboot  $1.3.6$ yaboot Intel 1ilo 1ilo 2012 ybin / xybin (magicboot) A.4.1 Vine/ppc NewWorld OS Open Firmware yaboot ybin xybin [ 1st  $\qquad$  ] Open Firmware Linux, Mac OS, Mac OS X  $(Mac OS)$  $(Mac OS X)$  → [ 2nd ステージブートローダ ] → (Linux 起動) yaboot kernel

## **A.4** yaboot / ybin / xybin

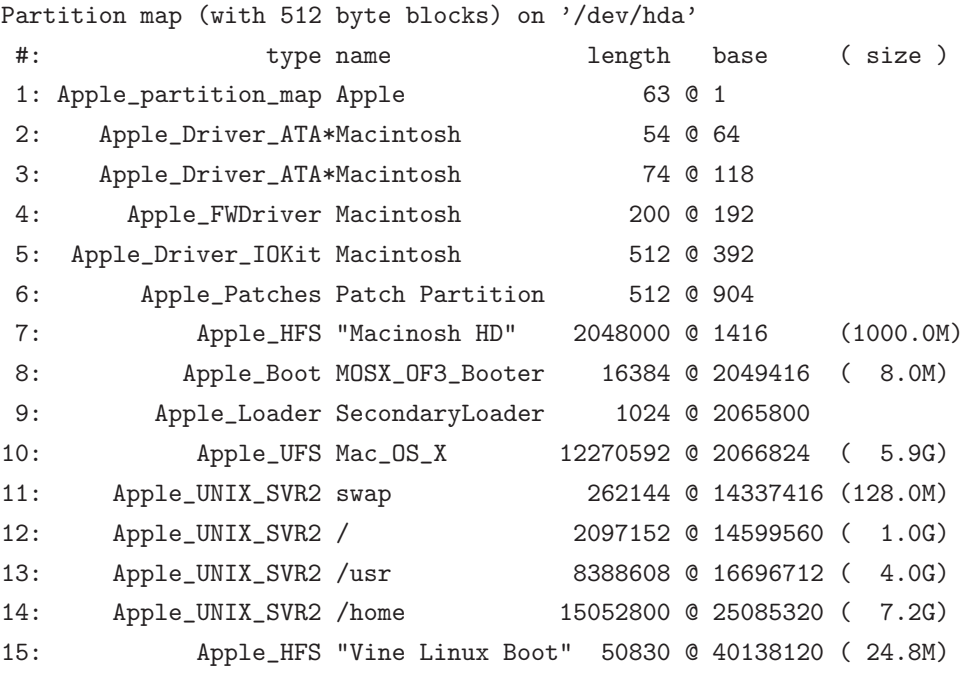

33:

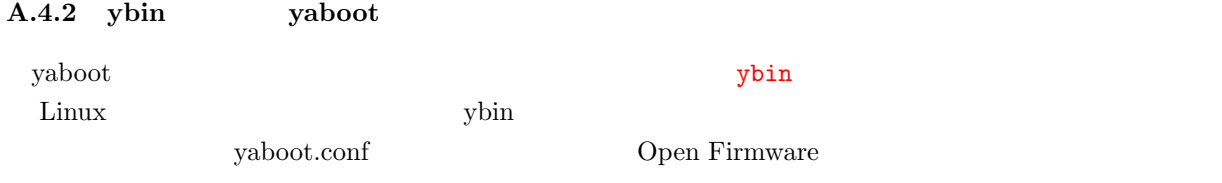

 $\bullet$ /dev/hda7 - MacOS

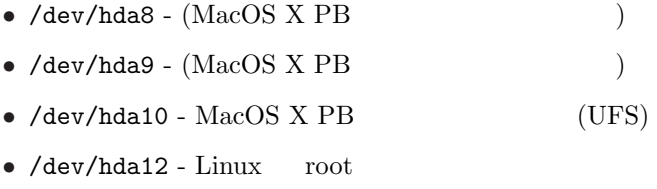

• /dev/hda15 -  $(magicboot)$ 

yaboot.conf

**boot=(**起動パーティション**)** yaboot 2009 and 2009 and 2009 and 2009 and 2009 and 2009 and 2009 and 2009 and 2009 and 2009 and 2009 and 2009  $33$  /dev/hda15 defaultos=( OS ) OS S linux, macos, macosx **delay=(**秒単位**)**  $\rm{defaultos}$ contracts on the United States of the United States of the United States of the United States of the United States of the United States of the United States of the United States of the United States of the United States of **init-message="(**)" yaboot  $\lambda$  $timeout=(1/10)$   $)$  $yaboot$  default  $1/10$  $300$   $30$ **default=(**設定名**)** yaboot  $\overline{\phantom{a}}$ label  $\lambda$ 

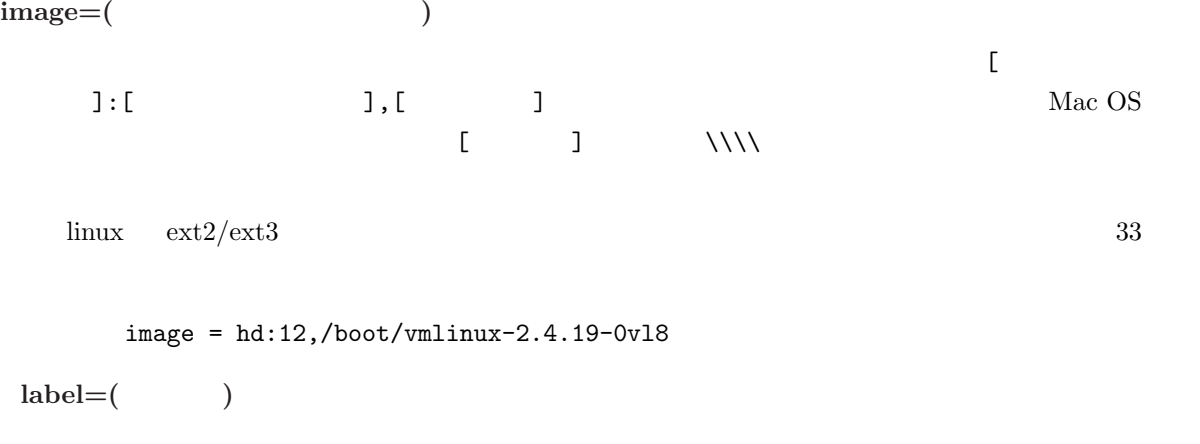

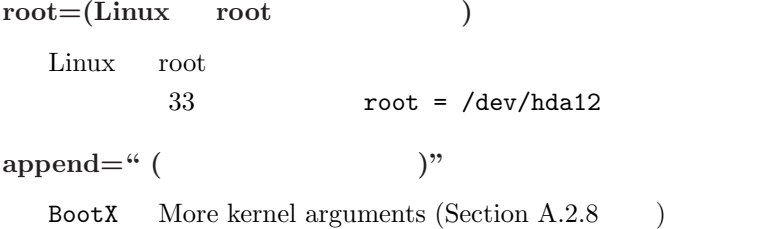

**novideo**

BootX No video driver (Section A.2.7 )

 $\,$  BootX  $\,$  (  $\,$  MacOS  $\,$ ) Linux  $yaboot$  novideo Open Firmware 像度/色数を引き継ぐということです.一般的に Open Firmware コンソールの色数は 8bpp ですの  $/$  and  $/$  and  $\sim$   $10\%$  novideo the movideo three novideo three novideo three novideo three novideo three novideo three novideo append =  $" \dots"$  $\text{append} \quad \text{novideo}$  $10$ 

<sup>10</sup>http://vinelinux.org/ppc/compatibility/

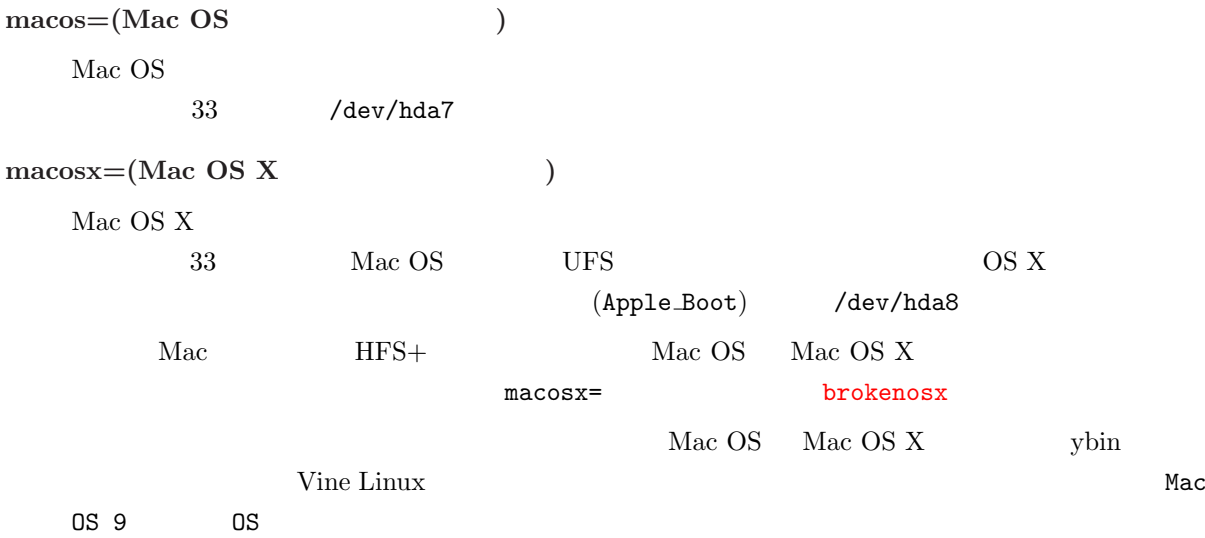

A.4.4 ybin

yaboot.conf  $y\sin$ 

[root@bart /root]# ybin -v ybin: Finding OpenFirmware device path to '/dev/hda15'... ybin: Finding OpenFirmware device path to '/dev/hda7'... ybin: Finding OpenFirmware device path to '/dev/hda8'... ybin: Installing first stage bootstrap /usr/lib/yaboot/ofboot onto /dev/hda15... ybin: Installing primary bootstrap /usr/lib/yaboot/yaboot onto /dev/hda15... ybin: Installing /etc/yaboot.conf onto /dev/hda15... ybin: Setting attributes on ofboot... ybin: Setting attributes on yaboot... ybin: Setting attributes on yaboot.conf... ybin: Blessing /dev/hda15 with Holy Penguin Pee... ybin: Updating OpenFirmware boot-device variable in nvram... [root@bart /root]#

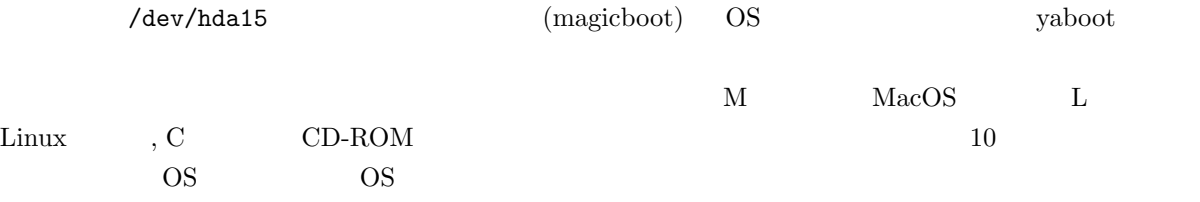

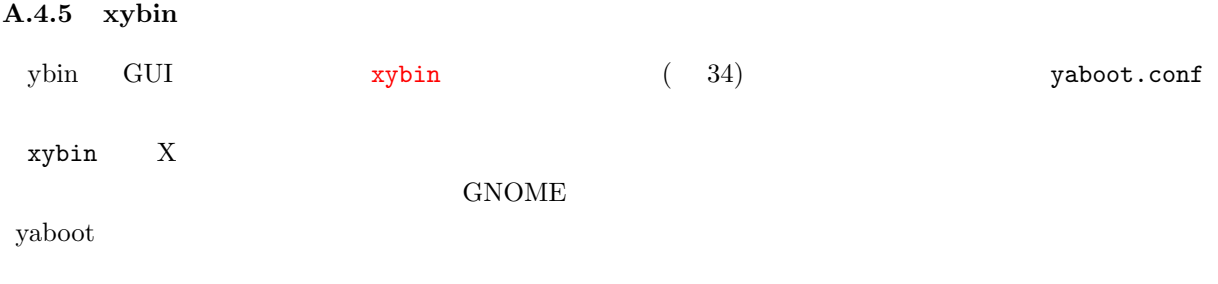

## A.4.6 Option

PowerMac G4 (AGP Graphics) iMac DV PowerBook G3 (Pismo) iBook  $\Omega$ <sub>D</sub>tion  $\Omega$ 

Linux Mac OS Mac OS X  $\rm Linux$  $\Omega$  Option  $\mathcal{L}$  $\lim_{x\to 0}$  ybin example  $\lim_{x\to 0}$ .

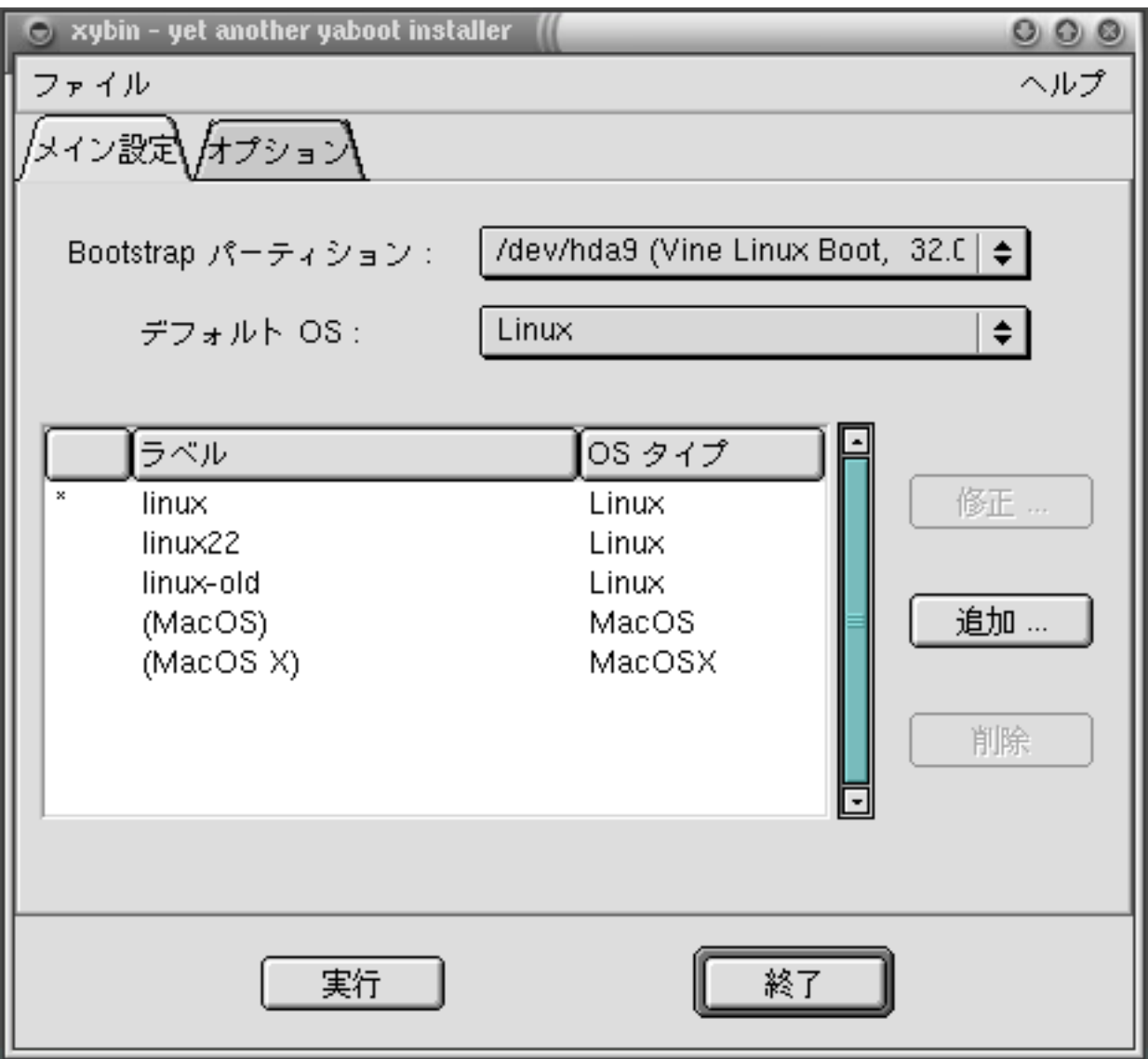

 $34:xybin$ 

## **B** カーネル引数の詳細

BootX (Section A.2 ) More kernel arguments (Section A.2.8 ) yaboot  $(Section A.4)$  append  $(Section A.4.3)$  miBoot  $(Section A.3)$  CMDL  $(Section A.3.2)$ 

- *•* 起動時のランレベル
- **•**  $\bullet$
- /

## **B.1**

 $\rm Linux$ 

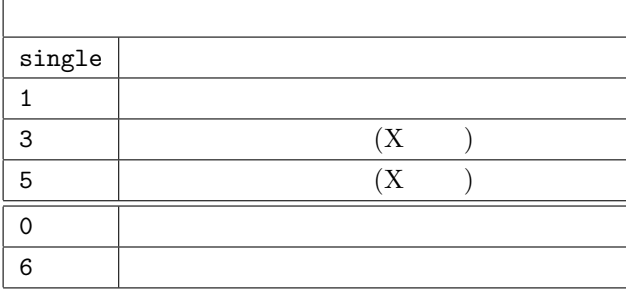

## **B.2**

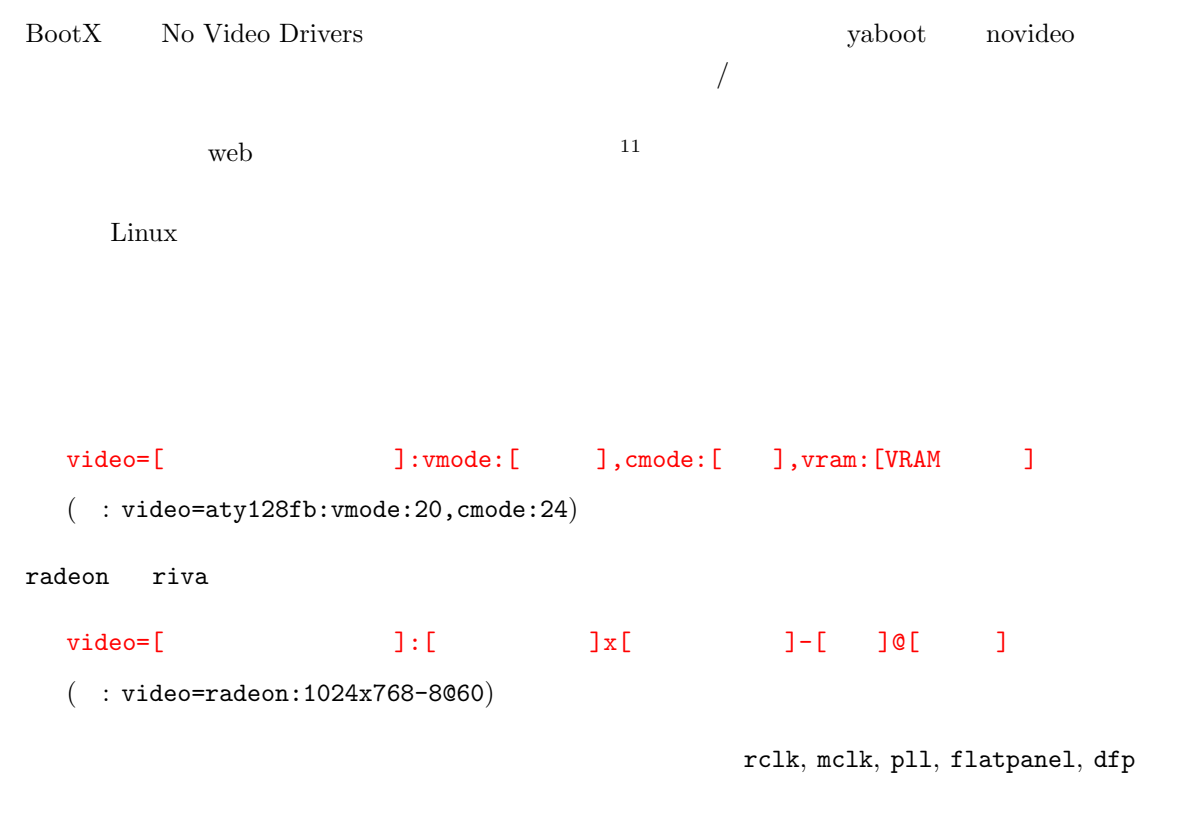

 $:-)$ 

<sup>11</sup>http://vinelinux.org/ppc/compatibility/

### **B.2.1**

PowerMac  $\mathbb{P}$ 

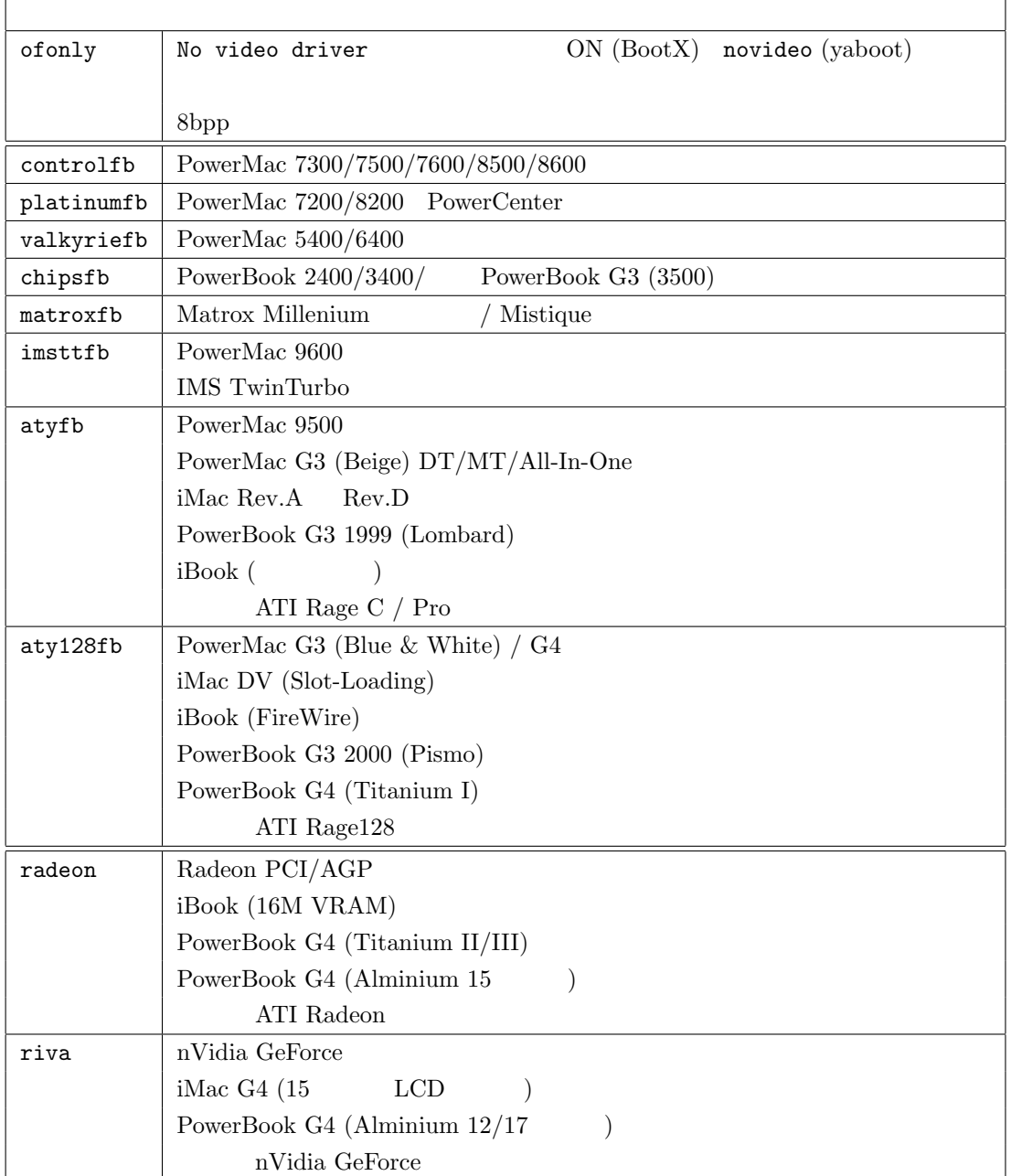

### $B.2.2$

 ${\bf radeon} \hspace{20pt} {\bf riva} \hspace{20pt} {\bf Macintosh}$ 

vmode  $\blacksquare$ 

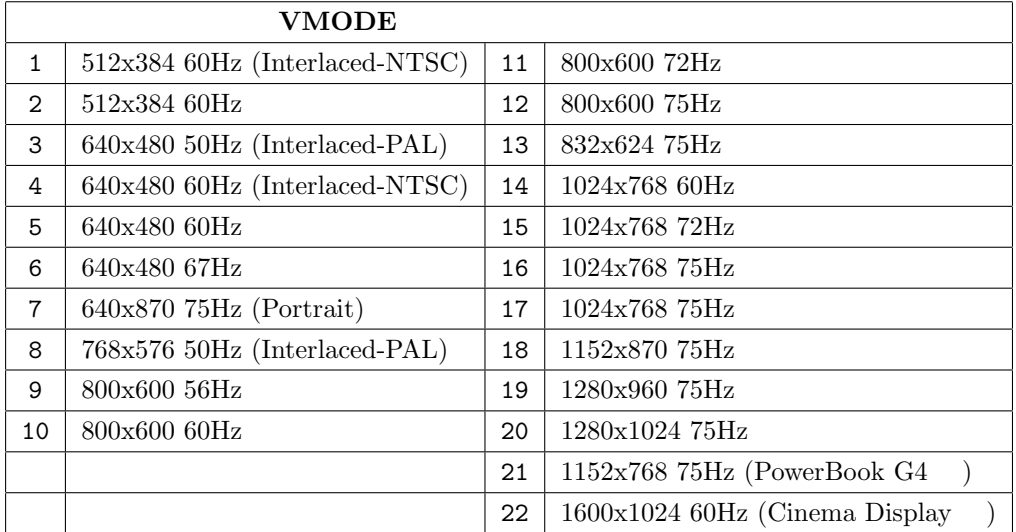

### $B.2.3$

cmode

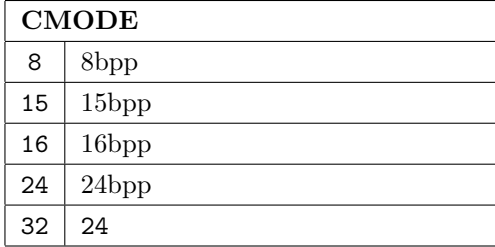

### **B.2.4** VRAM

ATI XClaim 3D  $\,$   $\,$  VRAM  $\,$ 

この項目は,一般的には指定する必要はありません.web 上で公開している最新確認情報<sup>12</sup> 」に注記し

 $\frac{12 \text{http://vinelinux.org/ppc/compatibility/}}{}$ 

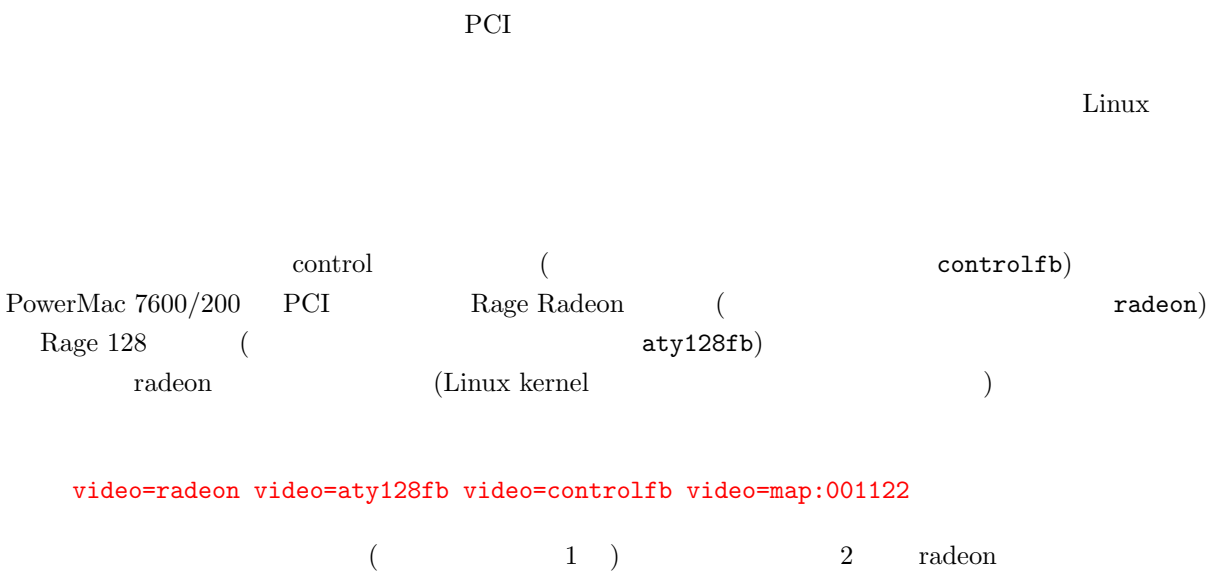

 $3 \t 4 \t aty128fb \t 5 \t 6 \t controlfb$ 

 $\bf{B.2.5}$